**UNIVERSIDADE ESTADUAL DO RIO GRANDE DO SUL UNIDADE HORTÊNSIAS MESTRADO PROFISSIONAL EM AMBIENTE E SUSTENTABILIDADE**

**CLEITON LERNER**

## **PROPOSIÇÃO DA COTA DE INUNDAÇÃO E ÁREAS DE ATENÇÃO ESPECIAL NO BAIRRO CIDADE BAIXA, PAVERAMA – RS**

**LINHA DE PESQUISA TECNOLOGIAS SUSTENTÁVEIS PARA O DESENVOLVIMENTO**

## **SÃO FRANCISCO DE PAULA**

**2022**

Foto: Eduardo Amorim

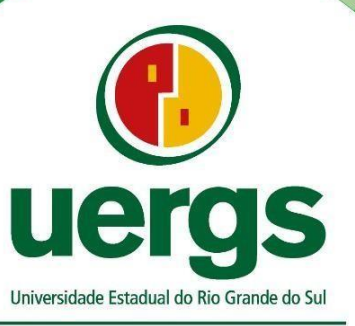

**Hortênsias** 

### **CLEITON LERNER**

### **PROPOSIÇÃO DA COTA DE INUNDAÇÃO E ÁREAS DE ATENÇÃO ESPECIAL NO BAIRRO CIDADE BAIXA, PAVERAMA – RS**

Trabalho de Conclusão de curso, apresentado ao Programa de Pós-Graduação, da Universidade Estadual do Rio Grande do Sul, como requisito para a obtenção do título de Mestre em Ambiente e Sustentabilidade.

Orientador: Prof. Dr. Clódis de Oliveira Andrades Filho

**SÃO FRANCISCO DE PAULA 2022 CLEITON LERNER**

Catalogação de publicação na fonte (CIP)

L616p Lerner, Cleiton

 Proposição da cota de inundação e áreas de atenção especial no bairro Cidade Baixa, Paverama – RS/ Cleiton Lerner. – São Francisco de Paula, 2022.

75 f.

Dissertação (Mestrado) – Universidade Estadual do Rio Grande do Sul, Mestrado Profissional em Ambiente e Sustentabilidade, Unidade Hortênsias, 2022.

Orientador: Prof. Dr. Clódis de Oliveira Andrades Filho

1. Arroio. 2. Enchentes. 3. Geotecnologias 4. Dissertação. I. Andrades Filho, Clódis de Oliveira. II. Universidade Estadual do Rio Grande do Sul, Mestrado Profissional em Ambiente e Sustentabilidade, Unidade Hortênsias. III. Título.

Ficha catalográfica elaborada pelo Bibliotecário Marcelo Bresolin CRB 10/2136

## **PROPOSIÇÃO DA COTA DE INUNDAÇÃO E ÁREAS DE ATENÇÃO ESPECIAL NO BAIRRO CIDADE BAIXA, PAVERAMA – RS**

Trabalho de Conclusão de curso, apresentado ao Programa de Pós-Graduação, da Universidade Estadual do Rio Grande do Sul, como requisito para a obtenção do título de Mestre em Ambiente e Sustentabilidade.

Orientador: Prof. Dr. Clódis de Oliveira Andrades Filho Aprovado em: 30/03/2022

#### **BANCA EXAMINADORA**

m

Prof. Dr. Celmar Corrêa de Oliveira Universidade Estadual do Rio Grande do Sul

auos

Profª. Dra. Márcia dos Santos Ramos Berreta Universidade Estadual do Rio Grande do Sul

**\_\_\_\_\_\_\_\_\_\_\_\_\_\_\_\_\_\_\_\_\_\_\_\_\_\_\_\_\_\_\_\_\_\_\_\_\_\_\_\_\_\_\_\_\_\_\_\_\_\_\_\_\_\_\_\_\_\_\_\_\_\_**

Suilen C. C. de Sere

Profª. Dra. Suélen Cristine Costa da Silva Universidade Estadual do Rio Grande do Sul

#### **AGRADECIMENTOS**

A Universidade Estadual do Rio Grande do Sul (UERGS), ao Programa de Pós-Graduação em Ambiente e Sustentabilidade (PPGAS), pelo ensino de qualidade e gratuito. Aos professores, funcionários e colegas de turma pela parceria e troca de experiência.

Ao Orientador Prof. Dr. Clódis de Oliveira Andrades Filho, pelo incentivo, persistência e dedicação na orientação deste trabalho.

Na pessoa de Mauro pela parceria profissional e amizade, também agradeço aos demais amigos. Nas pessoas de Marcia, Claude e Maciel, agradeço a todos que colaboraram de alguma forma com a elaboração deste trabalho.

Aos familiares, Arno, Ivone, Gláucia, Jessé, Laura, Gabi, Suzana, Edmar, Teresinha e principalmente a esposa Suzete, filhos João Pedro e Alice, pela base sólida, companheirismo e o incentivo ao estudo.

#### **RESUMO**

O acelerado crescimento urbano aumenta a necessidade de planejar e regrar a ocupação e o uso do solo. É essencial respeitar as áreas hídricas, faixas de APP e ter uma atenção especial para áreas passiveis de inundação. O bairro Cidade Baixa, município de Paverama-RS, é banhado pelo Arroio Posses, que em conjunto com o relevo local, estabelece uma zona hídrica de atenção especial. A utilização de geotecnologias a partir da coleta de dados *in situ,* em conjunto com o uso de imagens fotográficas de inundações, possibilitou atingir o objetivo de espacializar os recursos hídricos, definindo as faixas de APP e estabelecer a cota de inundação, na área de estudo, trecho entre a ferrovia e o limite da zona urbana ao oeste. Para o trecho compreendido entre a barragem e a ferrovia a cota de inundação obtida foi de 79,20 metros. Para o trecho compreendido entre a barragem e o final da zona urbana, a cota de inundação obtida foi 74,60 metros. Já no estabelecimento da faixa de APP, os arroios Angico, Arroio 1, Arroio 2 e Arroio Posses, em dois trechos, no trecho compreendido entre a barragem e o limite da zona urbana e no trecho entre a foz do arroio Angico e a ponte da ferrovia, os arroios possuem largura inferior a 10 metros, estabelecendo faixa de APP de 30 metros, já no trecho compreendido entre a foz do Arroio Angico e a barragem, o Arroio Posses possui largura superior a 10 metros, estabelecendo faixa de APP de 50 metros. Estas informações obtidas no estudo, possibilitaram a criação de produtos técnicos, sendo estes denominados de mapa de APP, mapa de inundação, imagem da mancha de inundação e definição da cota de inundação na zona urbana. Estes produtos serão disponibilizados, possibilitando o uso destas informações pelos setores de meio ambiente, planejamento e desenvolvimento e a toda população, sendo também uma ferramenta técnica, que possa ser usada como insumo para criação de instrumentos legais para regrar e planejar o uso destas áreas.

P**alavras-Chave**: Geotecnologias. Inundação. Enchente. Arroio. APP.

#### **ABSTRACT**

Accelerated urban growth increases the need to plan and regulate land use and occupation. It is essential to respect surface water areas, APP strips and pay special attention to areas susceptible to flooding. The Cidade Baixa neighborhood, in the municipality of Paverama-RS, is bathed by the Arroio Posses, which, together with the local relief, establishes a water zone of special attention. The present study aimed to spatialize the water resources, defining the APP ranges and establishing the flood quota, in the study area, the stretch between the railroad and the limit of the urban area to the west. The use of geotechnologies based on in situ data collection together with the use of photographic images of floods, made it possible to spatialize the water resources, define the flood quota and the APP ranges. For the stretch between the dam and the railroad, the flood level obtained was 79.20 meters. For the stretch between the dam and the end of the urban area, the flood level obtained was 74.60 meters. As for the establishment of the APP strip, the Angico streams, one stream, two stream and Arroio Posses, in two stretches, in the stretch between the dam and the edge of the urban area and in the stretch between the mouth of the Angico stream and the railroad bridge, the streams are less than 10 meters wide, establishing an APP range of 30 meters, in the stretch between the mouth of the Arroio Angico and the dam, the Arroio Posses has a width of over 10 meters, establishing an APP range of 50 meters. This information obtained in the study made it possible to create three technical products, these being the spatialization of the APP area, definition of the flood quota and the image containing the flood spot in the urban area. These products will be made available, enabling the use of this information by the environment, planning and development sectors and the entire population, being also a technical tool that can be used as input for the creation of legal instruments to regulate and plan the use of these areas.

**Keywords:** Geotechnologies. Inundation. Stream. APP. Flood.

## **LISTA DE FIGURAS**

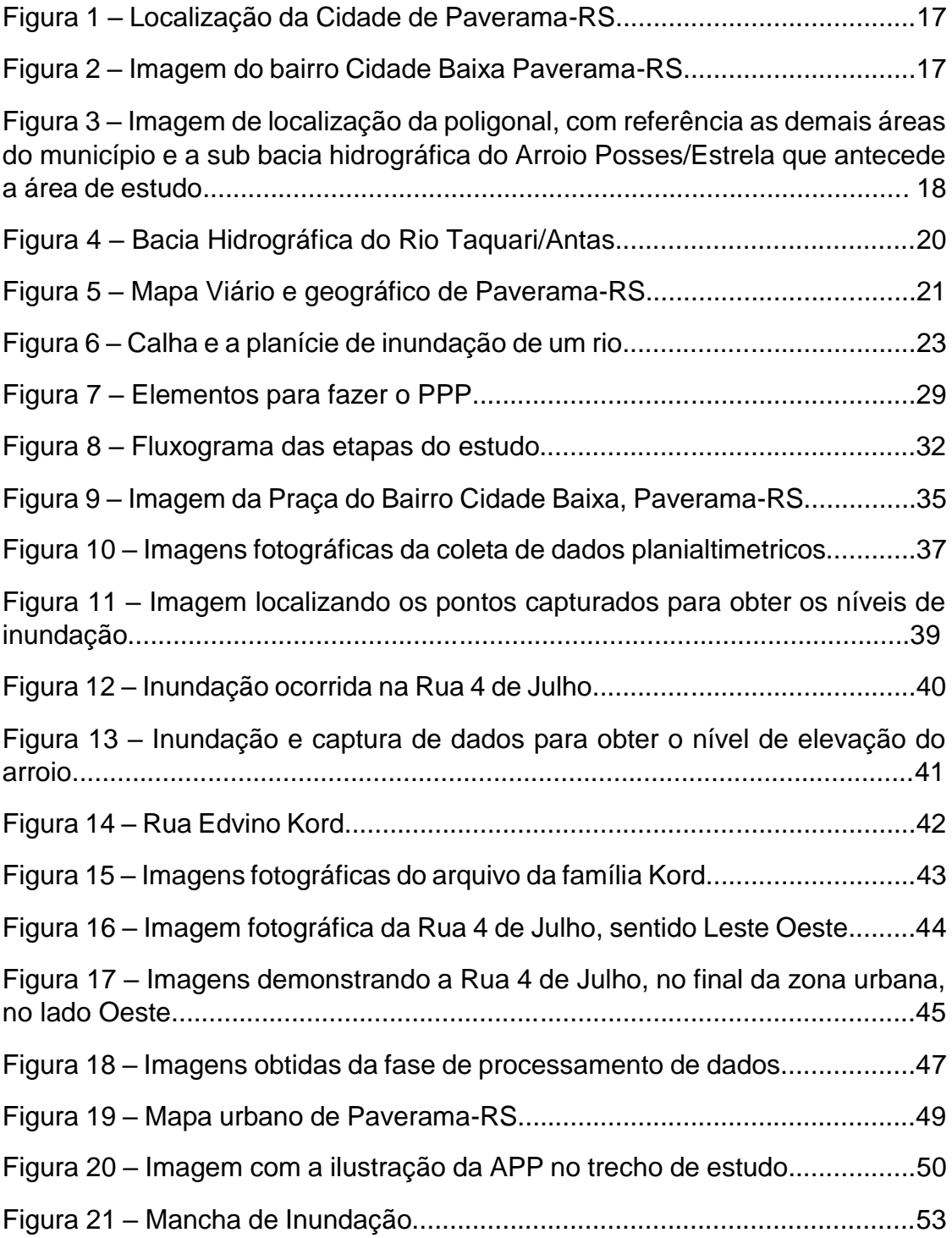

### **LISTA DE ABREVIATURAS E SIGLAS**

ALT. - Altitude

ANA – Agencia Nacional de Águas e Saneamento Básico

ANTAQ - [Agência Nacional de Transportes Aquaviários](https://www.gov.br/antaq/pt-br)

APP – Área de Preservação Permanente

ANTT – Agência Nacional de Transportes Terrestres

CAR - Cadastro Ambiental Rural

CDGV - Conjunto de dados geoespaciais vetoriais

CPRM - Companhia de Pesquisa de Recursos Minerais

DAER – Departamento Autônomo de Estradas e Rodagem

DNIT – Departamento Nacional de Infraestrutura e Transporte

DXF - Drawing interchange format

PDF – Portable document format

E - Leste

EMBRAPA – Empresa Brasileira de Pesquisa Agropecuária

ET-ADGV - Especificação Técnica para Aquisição de Dados Geoespaciais Vetoriais

ET-CQDG - Especificação Técnica para Controle de Qualidade de Dados Geoespaciais

ET-PCDG - Especificação Técnica para Produtos de Conjuntos de Dados Geoespaciais

FEPAM – Fundação Estadual de Proteção Ambiental Henrique Luis Roessler

FUNDEPAR - Instituto Paranaense de Desenvolvimento Educacional

GLONASS – Sistema Global de Navegação por Satélite

GNSS - Sistema Global de Navegação por Satélite

GPS - Sistema de Posicionamento Global

IBGE – Instituto Brasileiro de Geografia e Estatística

IEDE - Infraestrutura Estadual de dados Espaciais - RS

INDE - Infraestrutura Nacional de Dados Espaciais

INMET – Instituto Nacional de Meteorologia

INPE – Instituto Nacional de Pesquisas Espaciais

- MDE Modelo digital de elevação
- MMA Ministério do Meio Ambiente
- N Norte
- PEC Padrão de Exatidão Cartográfica
- PPP Posicionamento por Ponto Preciso
- R.N. Referência de Nível
- RS Rio Grande do Sul
- RTK Real Time Kinematic
- SEMA Secretária do Meio Ambiente e Infraestrutura-RS
- SGB Sistema Geodésico Brasileiro
- SIG Sistema de Informações Geográficas
- SMAD RS Sistema de monitoramento e Alerta de desastres do RS
- SIRGAS Sistema de Referência Geocêntrico para a América do Sul
- SPGG Secretaria de Planejamento Governança e Gestão RS
- SIRHESC Sistema de Informações de Recursos Hídricos do Estado De Santa Catarina
- UTM Universal Transversa de Mercator

# **SUMÁRIO**

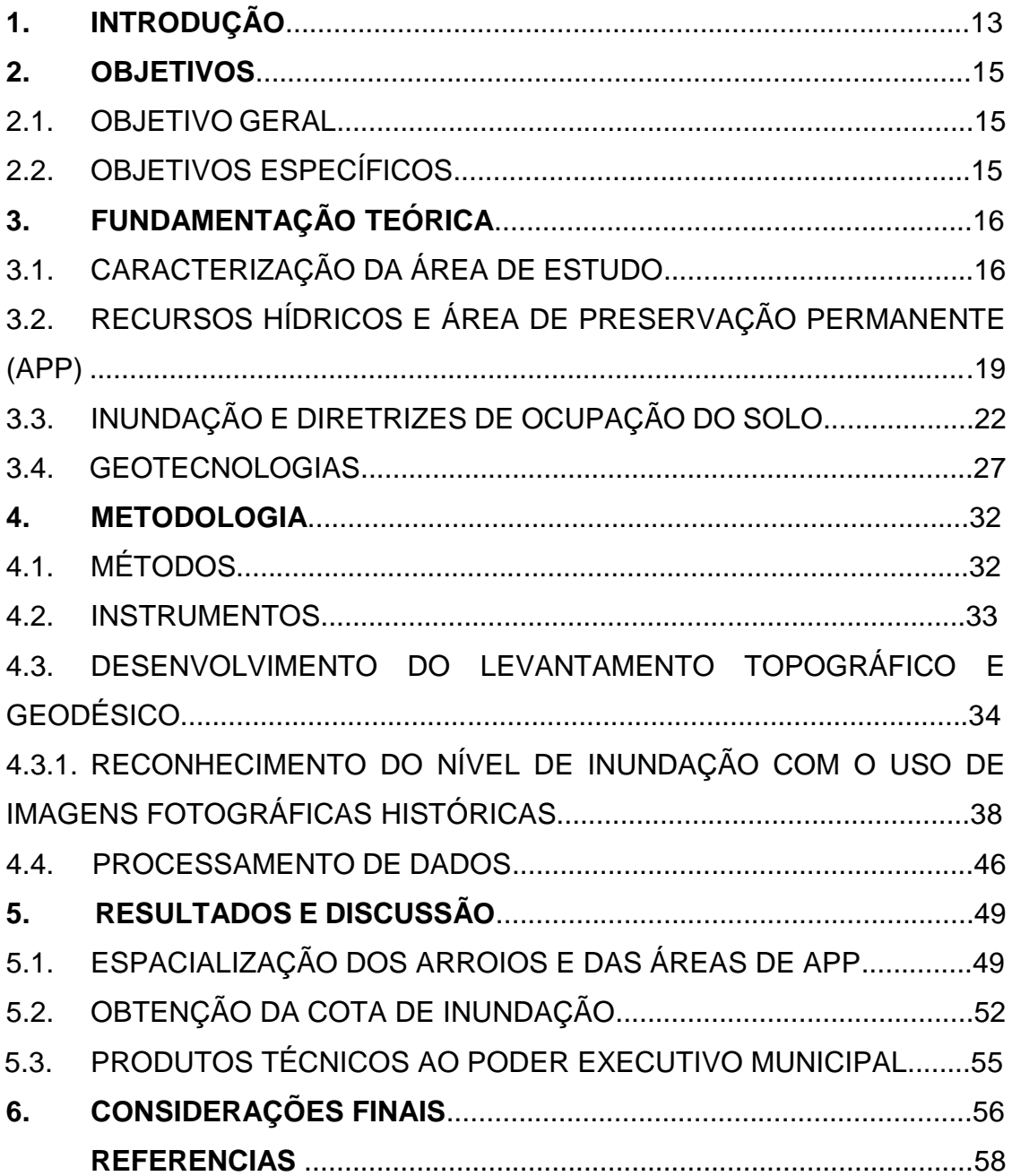

#### **1 INTRODUÇÃO**

Ao longo da história, terras próximas aos recursos hídricos, sempre foram propícias para o assentamento urbano. Geralmente, o homem procurou ocupar, áreas marginais aos rios, para obter vantagem, sobre os recursos oferecidos (TUCCI; BERTOLINI, 2003). Em períodos de maior precipitação, é comum a ocorrência de enchentes e inundações, que são caracterizadas pelo extravasamento das águas do leito menor de um rio, para sua planície de inundação (OLIVEIRA, 2010). O aumento dos centros urbanos, associado à falta de planejamento territorial, favorece a ocupação urbana em áreas de riscos ambientais, como as passíveis de inundação e muitas vezes em áreas de preservação ambiental (SILVA; ZAIDAM, 2004). No Rio Grande do Sul, entre os anos de 1980 e 2005, foram registradas mais de 1.250 ocorrências de desastres por inundações. Diversos municípios têm sofrido com esta problemática, podendo citar entre as mais afetadas, as cidades de São Borja, Alegrete, São Leopoldo, Montenegro, Porto Alegre, Estrela e Lajeado. Essas cidades estão concentradas as margens dos recursos hídricos, em sua maioria onde a população, especialmente a de baixa renda, ocupa o leito do rio e as planícies de inundação (RECKZIEGEL, 2007).

O uso de geotecnologias, vem crescendo e sendo muito utilizada na proposição de medidas de prevenção, alerta e intervenção, em áreas propensas à inundação. Estas tecnologias oferecem ferramentas que propiciam o levantamento de dados do meio físico, do uso e ocupação do solo, da integração destes dados para posterior análise e interpretação, criando subsídios para a gestão territorial (SILVA, 2007). As geotecnologias são o conjunto de tecnologias para coleta, processamento, análise e disponibilização de informação com referência geográfica. Englobam soluções por meio de geoprocessamento, uso de imagens de satélite, aerofotogrametria, modelos digitais de elevação de origem orbital e aéreo, topografia, uso de posicionamento global por satélite e georreferenciamento entre outros (FUNDEPAR, 2019).

O Estatuto das Cidades, Lei nº 10.257/2001, tem como instrumento básico de política de desenvolvimento e de expansão urbana, a criação do

Plano Diretor, que fixa regras e as estratégias para o desenvolvimento econômico, social e físico de seu território. A Constituição Federal, Art. 182- §1º, torna o Plano Diretor obrigatório, para cidades com mais de vinte mil habitantes. O município de Paverama, local do estudo, está localizado no vale do Taquari, Rio Grande do Sul, possui 8.437 habitantes (Município de Paverama, 2019), não se enquadrando, na obrigatoriedade do Plano. O regramento do crescimento urbano, do município é feito por Diretrizes básicas, que determinam o zoneamento urbano. Estas, estabelecem regras para criação de ruas, quadras, loteamentos, construções, localização de indústrias e proteção ao meio ambiente. A lei municipal 118/1990, estabelece parâmetros para o parcelamento de solo, respeitando a legislação federal e estadual, deixando a critério do setor ambiental, estabelecer se é possível ocupar as áreas de riscos ambientais, como as inundáveis. As bases cartográficas do município e do Estado do RS, não identificam áreas suscetíveis a inundações em Paverama/RS.

O bairro Cidade Baixa, Paverama-RS, possui áreas urbanizadas, em constante expansão, alguns destes locais são atingidos por alagamentos e inundações e neste trabalho, estas são consideradas áreas de atenção especial. Este fato remete a pergunta de pesquisa. Como identificar estas áreas de atenção especial? O presente estudo buscou explorar geotecnologias para realizar a espacialização dos cursos d'água, estabelecendo a área de preservação permanente, e determinar a altitude de inundação, e assim, tornar possível a identificação de áreas urbanizadas, passiveis de inundação, ou seja, as áreas de atenção especial.

Estas geoinformações subsidiarão a elaboração de produto técnico, que poderá ser utilizado pela população e o poder público no planejamento e ocupação territorial do bairro, podendo ser um modelo para as demais áreas suscetíveis a inundação do município.

### **2 OBJETIVOS**

Neste capitulo serão descritos os objetivos deste estudo**.**

2.1. OBJETIVO GERAL

Determinar a área de atenção especial a inundação no bairro Cidade Baixa, município de Paverama, Vale do Taquari/RS, a partir de geotecnologias.

## 2.2. OBJETIVOS ESPECÍFICOS

- Espacializar os arroios no bairro Cidade Baixa, zona urbana do município, a partir da integração de dados *in situ* e sensoriamento remoto;
- Definir as faixas de Área de Preservação Permanente hídricas na área de estudo;
- Estabelecer a cota de inundação, na área de estudo;
- Elaborar mapas a fim de subsidiar o poder público no planejamento e nas políticas de gestão municipal.

### **3 FUNDAMENTAÇÃO TEÓRICA**

Neste capítulo será apresentada a base teórica que fundamentou a pesquisa realizada.

### 3.1. CARACTERIZAÇÃO DA ÁREA DE ESTUDO

O município de Paverama, localiza-se no estado do Rio Grande do Sul, e geologicamente está inserido na encosta da Serra Geral, região fisiográfica da depressão Central, caracterizada pelo afloramento de sedimentos e rochas vulcânicas pertencentes a Formação da Serra Geral, ao sul da bacia intracratônica do Paraná, com uma parcela, mais ao Sul, onde são registradas rochas areníticas da Formação Botucatu (CPRM, 2021). As formas de relevo são suaves ondulados até fortemente ondulados, o solo é caracterizado como Nitossolos (IBGE, 2002).

Ainda, segundo o IBGE, (2004) o Rio Grande do Sul possui dois grandes Biomas, Pampas e Mata Atlântica, sendo este o último no qual o município de Paverama-RS, está inserido. Já tratando de formações florestais o Rio Grande do Sul, conforme Cordeiro e Hasenack (2009), o estado possuí sua vegetação distribuída em 8 regiões fitoecológicas, sendo estas: Áreas das Formações Pioneiras; Área de Tensão Ecológica; Estepe; Floresta Estacional Decidual; Floresta Estacional Semidecidual; Floresta Ombrófila Densa; Floresta Ombrófila Mista e Savana-estépica. Conforme mapeamento do Projeto RADAM-BRASIL (IBGE, 2003), o município de Paverama-RS, pertence a região fitoecológica da Floresta Estacional Decidual. O clima do município de Paverama-RS é Temperado, com média de precipitação pluviométrica de aproximadamente 1.650 milímetros por ano (PAVERAMA, 2021).

Já geograficamente, localiza-se a uma distância aproximada de 100 quilômetros, da capital Porto Alegre e está inserida na região do Vale do Taquari, o município faz limite com os municípios de Teutônia, Brochier, Montenegro, Triunfo, Tabaí Taquari e Fazenda Vilanova (IBGE, 2021). O município conta com a população de 8.541, habitantes, área territorial aproximada de 171,863 Km² (IBGE, 2021). A figura 1, ilustra a localização da cidade de Paverama-RS

 Figura 1 - Localização da Cidade de Paverama-RS. Indicação de coordenadas planas UTM (em vermelho).

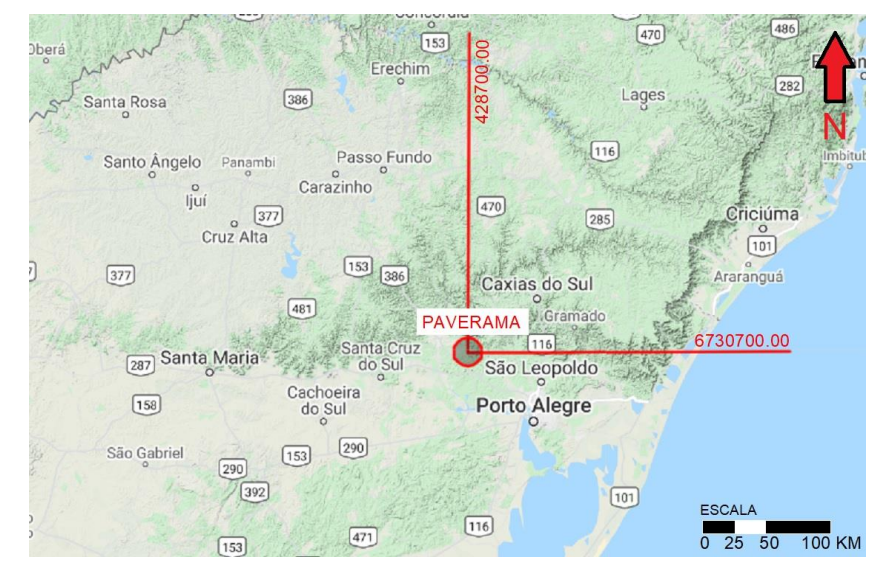

Fonte: Google Maps, 2021.

Na figura 1, em vermelho, estão localizadas e descritas as coordenadas da sede do município, sendo estas: Leste 428700,00 metros e Norte 6730700,00, projetadas em UTM, tendo como sistema de referência o DATUM SIRGAS 2000, Meridiano Central 51° e fuso 22J. A imagem da figura 2 ilustra o bairro Cidade Baixa.

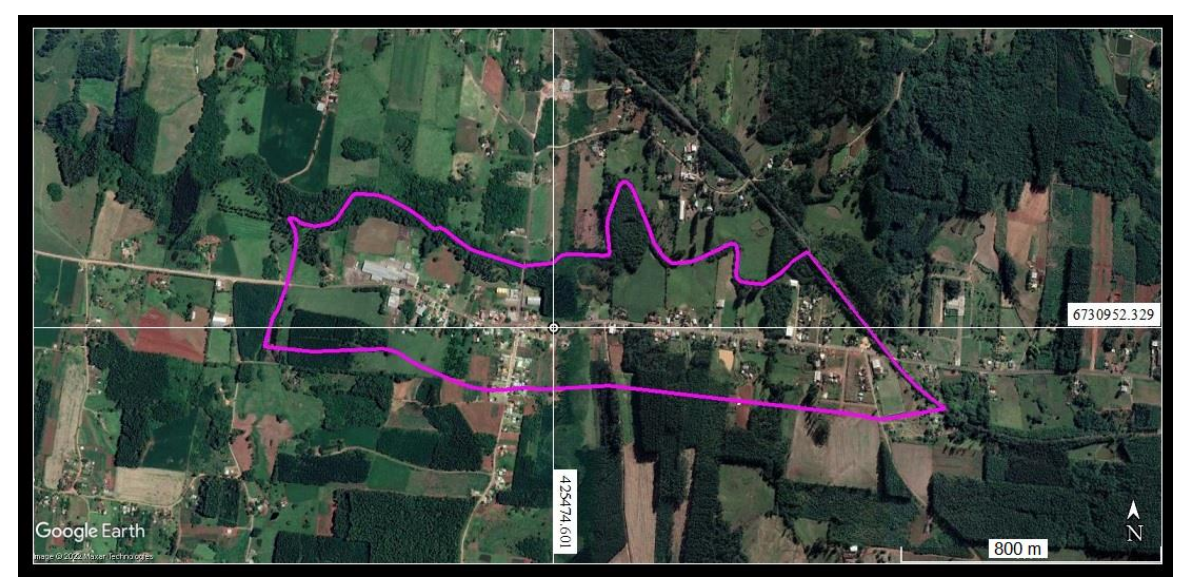

Figura 2 – Imagem do Bairro Cidade Baixa-Paverama-RS

Fonte: Google Earth, 2021

As principais vias de acesso ao município são: ao Sul, acesso pela BR 386, seguindo pela VRS 335, até o bairro Morro Bonito. Ao Norte, pelo Bairro Canabarro, município de Teutônia-RS, via Rua Eugenio Faller, chegando ao Bairro Fazenda São José, Paverama-RS. Seguindo no sentido Sudeste, pela Estrada Vitor Luiz Jantsch, chega-se ao Bairro Cidade Baixa, recorte espacial do estudo (PAVERAMA, 2021).

Antes mesmo de ser bairro e até mesmo de Paverama ser município, o local de estudo recebeu o nome de 'Vila Baixa', sendo 'Vila', pois foi se desenvolvendo um núcleo habitacional e comercial e 'baixa', em decorrência de estar situada, em um dos pontos do município, com menor altitude, recebendo grande parte do escoamento hídrico da cidade e que forma o Arroio Posses, conforme ilustrado na figura 3. Com a emancipação do município, em 13 de abril de 1988, essa área foi estabelecida como bairro (PAVERAMA, 2021). Segundo o Instituto Água e Saneamento (2021), o município possui 51% da população vivendo em zona urbana e 49 % vivendo em zona rural.

Figura 3 – Imagem de localização da poligonal, com referência as demais áreas do município e a sub bacia hidrográfica do Arroio Posses/Estrela que antecede a área de estudo.

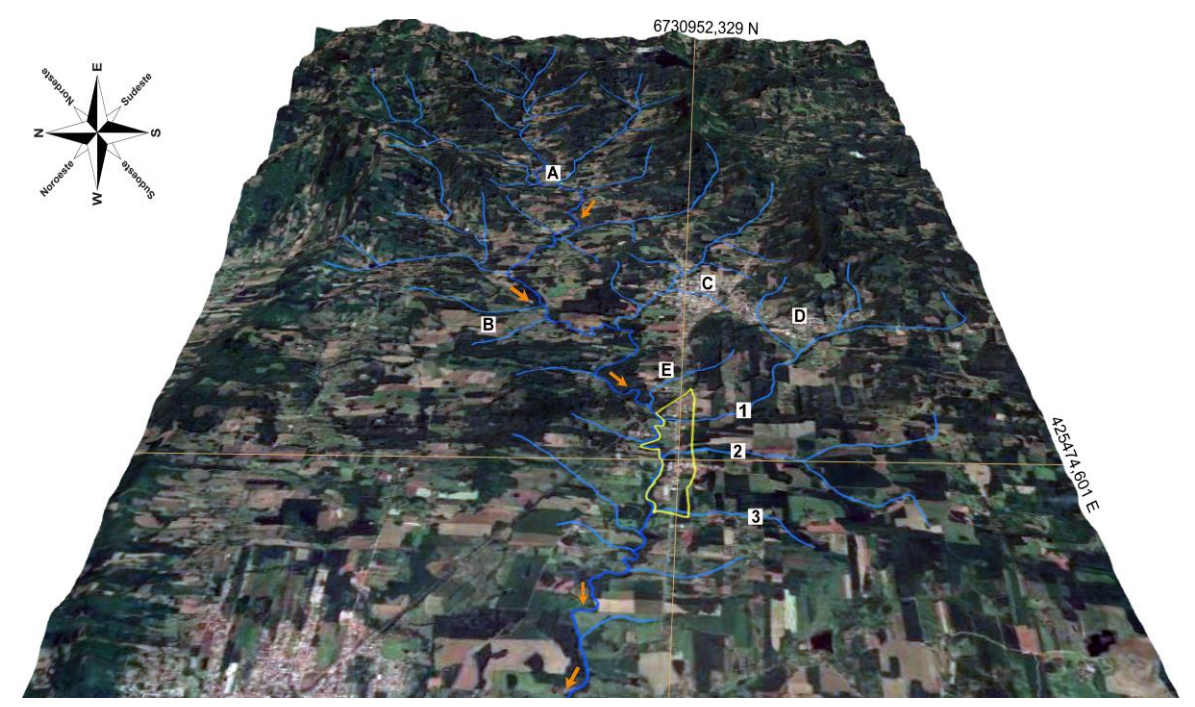

Fonte: USGS, FEPAM e Google Earth, 2021.

Na figura 3, podemos identificar cada letra e número da figura da seguinte forma: (A) indica a localidade de linha Santa Manoela; (B) indica a Localidade de linha Brasil;(C) indica a localidade do bairro Centro; (D) indica a localidade do bairro Morro Bonito; (E) indica a localidade do bairro Cidade Baixa. O número (1), indica a localização do Arroio Angico; (2) indica a localização do arroio, denominado neste estudo como Arroio 1; (3) indica a localização do arroio, denominado neste estudo como Arroio 2. A linhas azuis, representam os cursos d'água, setas laranja indicam a direção do fluxo do arroio e em amarelo se encontra a poligonal de estudo.

## 3.2. RECURSOS HÍDRICOS E ÁREA DE PRESERVAÇÃO PERMANENTE (APP)

Os recursos hídricos são águas superficiais e/ou subterrâneas, que podem ser empregadas, para determinado uso ou atividade, podendo ser para atividade econômica (EMBRAPA, 2021).

A Bacia hidrográfica é uma área de captação natural de água, definida topograficamente pelo relevo, e tem como limites os divisores de águas. As águas de uma bacia hidrográfica são alimentadas por vários contribuintes e nascentes e seguem o fluxo até um corpo hídrico principal, que geralmente dá o nome a bacia (SIRHESC, 2021).

Conforme a SEMA (2020), a Bacia Hidrográfica do Rio Taquari-Antas, ilustrada na figura 4, tem origem, com as nascentes do Rio Antas, na região dos Campos de Cima da Serra, no extremo leste-nordeste do estado do Rio Grande do Sul e sua extensão vai até a foz do Rio Carreiro, onde passa a se denominar Rio Taquari, este segue até a foz, em Triunfo, no Rio Jacuí. Desde a nascente até a desembocadura o Rio Taquari/Antas possui 546 Km. Na figura 4, pode ser observada a bacia hidrografia do rio Taquari/Antas, próximo a foz do rio Taquari, o arroio que no mapa é chamado de Estrela, é o mesmo que no município de Paverama é denominado como Arroio Posses. A imagem desta figura, originalmente, foi criada para enquadrar e estabelecer metas para a qualidade das águas do Rio Taquari-Antas, de acordo com as intenções de uso.

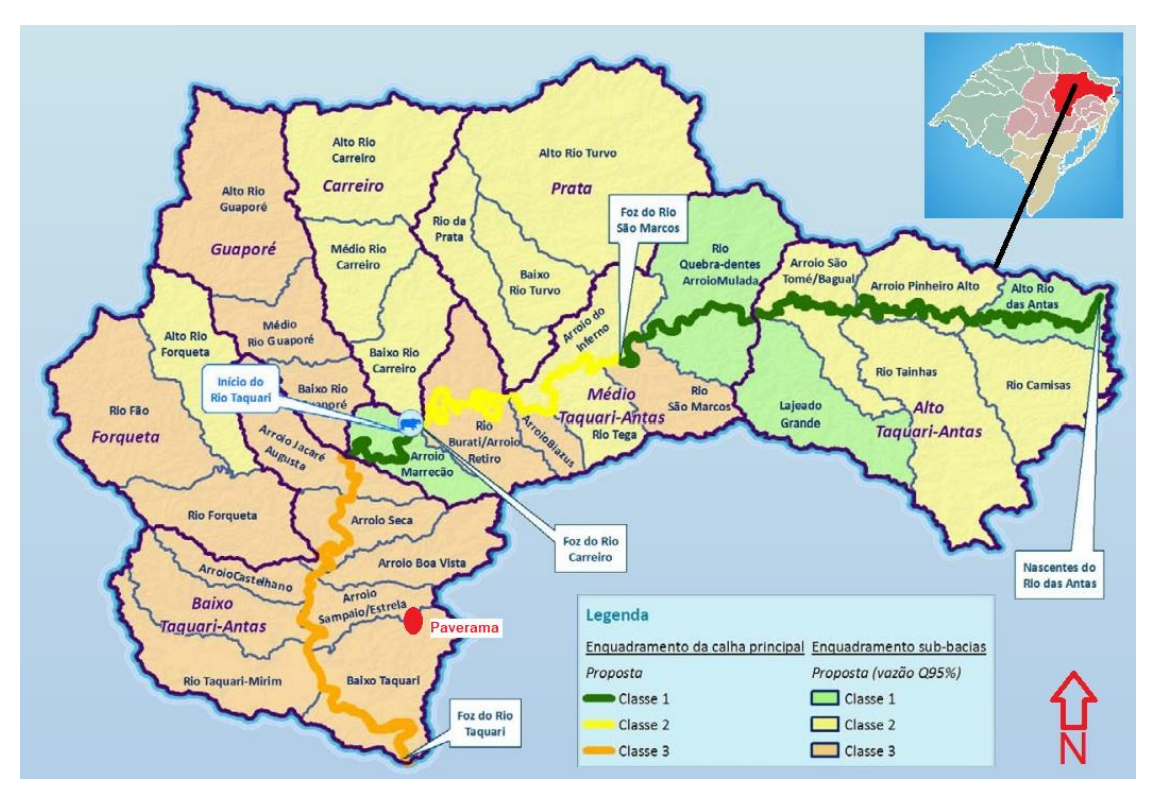

Figura 4 - Bacia Hidrográfica do Rio Taquari/Antas

Fonte: Adaptado de SEMA-RS, 2021 e Plano da Bacia Hidrográfica do rio Taquari/Antas, 2012.

Na legenda, da figura 4, está descrita a proposta para a classificação futura das águas da bacia, que conforme a Resolução Conama n° 357/2005, significa que Classe 1, seriam águas que poderiam ser destinadas ao consumo humano, após tratamento simplificado. Também poderiam ser utilizadas para proteção das comunidades aquáticas, recreação de contato primário, irrigação de plantas e frutas que são ingeridas cruas. Já as de Classe 2, são águas que podem ser destinadas ao consumo humano, após tratamento convencional, à proteção das comunidades aquáticas, recreação de contato primário, irrigação de hortaliças, plantas frutíferas, parques, jardins, campos, áreas de lazer em que o público pode ter contato direto, a aquicultura e atividade de pesca. Classe 3, são águas para o consumo humano, mas após tratamento convencional ou avançado, também podem ser usadas para irrigação de culturas cerealista, arbóreas e forrageiras, pesca amadora, recreação de contato secundário e dessedentação animal. Ainda existem as águas de Classe 4, são restritas as atividades de navegação e à harmonia paisagística e a

Classe especial, que são águas que podem ser consumidas por humanos, apenas com desinfecção, são destinadas à preservação do equilíbrio das comunidades e ambientes aquáticos, inclusive de proteção integral.

Ao todo esta Bacia abrange total ou parcialmente, 118 municípios e está inserida na Região Hidrográfica do Guaíba. De acordo com o Comitê Taquari-Antas (2021), Comitê de Gerenciamento da Bacia Hidrográfica do Rio Taquari-Antas, Paverama, tem 100% da área do município, inserida na Bacia Hidrográfica do Rio Taquari-Antas.

O mapa geográfico e viário, fornecido pela Prefeitura Municipal de Paverama (2003), ilustrado em parte, na Figura 5, está localizando e denominando os arroios da hidrografia do município, são eles: Arroio Santa Cruz, Rodrigues, Boa Esperança, Concórdia, da Invernada, Lajeadinho, Conventos, Capivara, dos Manduas e Cachimbo. Já os cursos hídricos, que formam a micro bacia da área em estudo, são principalmente os arroios Feyh, Santa Manoela e Linha Brasil, que formam o arroio denominado como Arroio Grande e após Arroio Posses. Ainda recebe as águas do Arroio Morro Bonito/Ângico, Canta Galo, Estrela, entre outros cursos hídricos sem denominação.

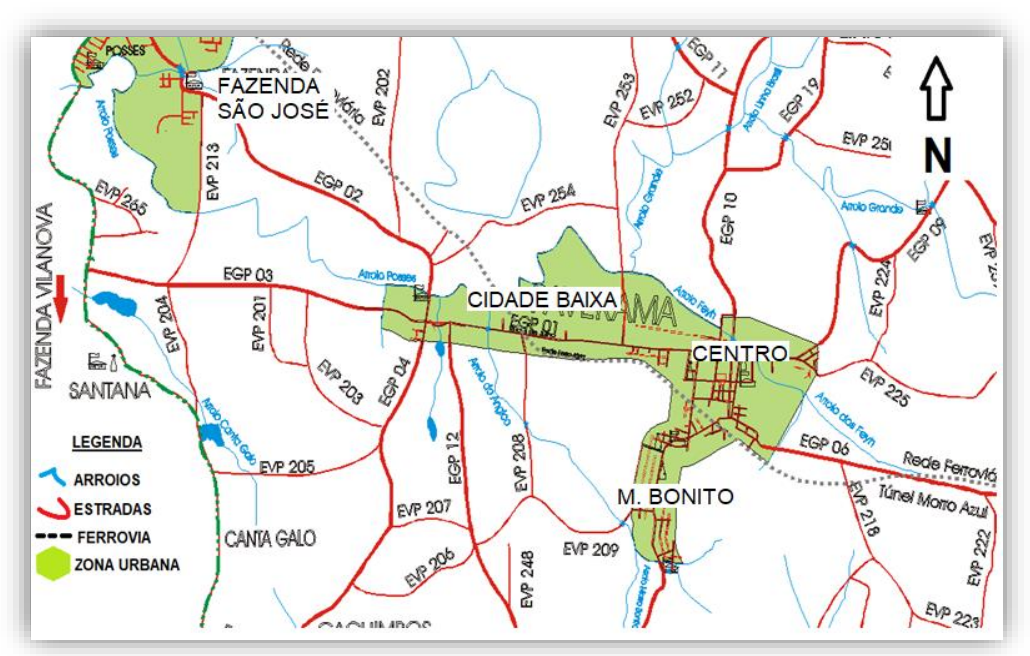

Figura 5 – Imagem do mapa viário e geográfico de Paverama-RS

Fonte: Paverama, 2003.

Na figura 5, as linhas azuis representam os arroios e os pequenos polígonos representam os açudes. Os recursos hídricos naturais, possuem uma faixa de áreas denominadas de área de preservação permanente (APP), regularizada pela Legislação Federal, Lei n° 12.651 de 25 de maio de 2012, que estabelece a APP como área protegida, coberta ou não por vegetação nativa, com a função ambiental de preservar os recursos hídricos, a paisagem, a estabilidade geológica e a biodiversidade, facilitar o fluxo gênico da fauna e flora, proteger o solo e assegurar o bem-estar das populações humanas.

A Lei determina que desde a borda da calha, do leito regular dos cursos d'água, deve ser respeitada a área de preservação permanente. Esta área é variável conforme o tipo e a largura do determinado recurso hídrico, a APP contém 30 metros de largura, quando o curso d'água possuir largura de até 10 metros. A APP contém 50 metros de largura, para cursos d'água com largura entre 10 e 50 metros. A APP contém 100 metros, para os cursos d'água com largura entre 100 e 200 metros. A APP contém faixa de 200 metros, para os recursos hídricos com largura entre 200 e 600 metros. Contendo APP de 500 metros para os cursos d'água com largura superior a 600 metros. Já para nascentes, deve ser respeitada a APP de um raio mínimo de 50 metros. Áreas no entorno de lagos e lagoas naturais, deverão respeitar as distâncias de 30 metros em zona urbana e de 50 metros em zona rural. Para lagos e lagoas, com corpo d´água, com mais de 20 hectares de superfície, a APP deverá de ser de 100 metros.

## 3.3. INUNDAÇÃO E DIRETRIZES DE OCUPAÇÃO DO SOLO

O acelerado crescimento populacional traz consigo uma urgente preocupação com os níveis e formas de ocupação do solo. Uma grande pressão decorrente deste crescimento faz com que etapas importantes do planejamento sejam ignoradas (ECKHARDT, 2008). A ausência do planejamento urbano, em grande parte das cidades brasileiras, traz inúmeros problemas para a população e muitos impactos ao meio ambiente e que repercutem numa redução de qualidade de vida e aumento de riscos. Uns destes problemas, são as inundações urbanas (BASSO, 2018). A inundação se caracteriza pelo extravasamento das águas, da calha do recurso hídrico, atingindo os terrenos marginais, demonstrado na figura 6, denominado, como planície de inundação (BRASIL, 2007).

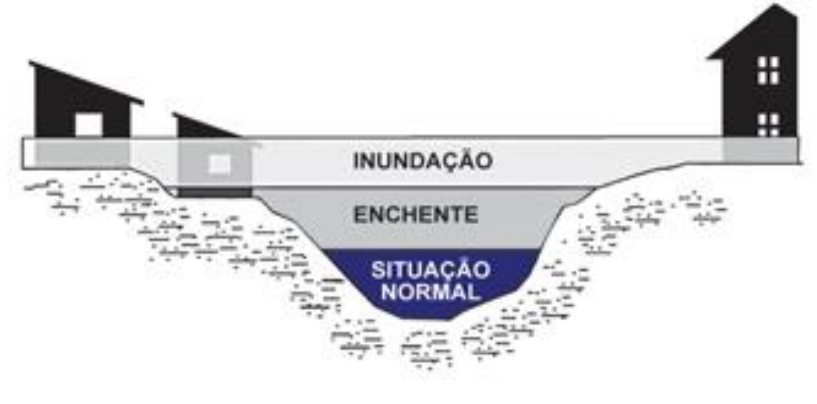

Figura 6 – Calha e planície de inundação de um Rio.

A ilustração da figura 6 demonstra a situação do leito de um rio em situação normal, em azul escuro, a água permanece dentro da calha, em situação de enchente, cinza escuro, demonstrando que a água enche a sua calha e em situação de inundações, quando a água extrapola para planície de inundação. Estas inundações causam problemas à população quando ocorrem ocupações na planície de inundação. Esta ocupação, geralmente ocorre, em decorrência, que há uma sequência de anos, sem ocorrerem eventos de extravasamento do rio, razão para que haja a ocupação destas áreas de risco.

Na América do Sul, grande parte das cidades não restringem em seus Planos Diretores, a ocorrência de loteamentos, em áreas de risco de inundação (TUCCI; BERTONI, 2003). No Brasil, as inundações representam 59%, dos desastres naturais ocorridos, seguidos por movimentos de massa, com 14%. A distribuição espacial no território nacional ocorre da seguinte forma, 40% dos casos ocorrem na Região Sudeste, 32% na Região Nordeste, 23% na região Sul do Brasil (MARCELINO, 2008) e 5% nas regiões norte e centro-oeste. No Rio Grande do Sul, no período de 1980 a 2005, foram registradas 7.080 ocorrências de desastres naturais, sendo 1.258 enchentes e 925 enxurradas (REKZIEGEL, 2007). Conforme Sausen e Reis (2013), entre setembro de 2009

Fonte: Brasil, 2007

e janeiro de 2010, o Rio Grande do Sul, enfrentou um grande evento de inundação, ao todo, no estado, foram 258 municípios atingidos, sendo mais afetadas as regiões da Campanha e Depressão Central.

No alto curso da bacia do rio do Sinos, o rio Paranhana tem suas principais nascentes localizadas em Gramado, Canela e São Francisco de Paula. Na ocorrência de precipitações, com alto valor volumétrico, as cidades localizadas na parte baixa desta sub-bacia, como, Três Coroas, Igrejinha, Parobé e Taquara, frequentemente são atingidas por desastres naturais, como inundações, enchentes, deslizamentos, entre outros (RIFFEL; GUASSELLI, 2013). Conto (2009) informa que às cidades localizadas no baixo curso do rio são mais atingidas por enchentes devido às características topográficas da região e a diminuição da declividade do rio. Segundo Bazzan (2011), o município de São Leopoldo, localizado no baixo curso da bacia do rio do Sinos, tem um histórico de inundações que ocorre desde a formação do município, já que a ocupação ocorreu na planície de inundação, onde atualmente há grande concentração populacional e de estruturas industriais. Na bacia hidrográfica do Rio Caí, em virtude histórica, a ocupação também ocorreu ao longo das margens do rio que denomina a bacia e adjacências. Esta ocupação ocorreu na planície de inundação, causando inúmeros transtornos, principalmente nas cidades com maior população urbana, como Montenegro e São Sebastião do Caí (OLIVEIRA *et. al*., 2010). Em Montenegro, num período de 22 anos, entre 1991 e 2012, a cota de início de inundação de 600 cm, foi ultrapassada 52 vezes. São cheias do tipo rápidas, com duração de alguns dias, e que podem acontecer em qualquer época do ano (Pedrollo; Pedrollo, 2013).

Conforme Greiner (2014), a região do Vale do Taquari sofre com inundações, também devido a ocupação as margens do Rio Taquari, associada com as chuvas intensas, ocorridas em áreas altas da bacia, onde concentramse um volume grande de água, que escoa rapidamente, na direção da foz do rio. Em inundação ocorrida no ano de 2011, foram afetados vários municípios do baixo curso do Taquari, que começa a partir da cidade de Muçum, seguindo com os municípios de Encantado, Roca Sales, Arroio do Meio, Lajeado, Cruzeiro do Sul e Colinas, afetando nestes municípios mais de 83 mil pessoas. Além destes munícipios outras cidades que tem suas áreas urbanas fortemente e frequentemente atingidas por inundações são Bom Retiro do Sul e Taquari (GOÇALVES *et. al*., 2021; MUNDIM, 2018). Segundo Morais (2015), Lajeado é uma das cidades do Vale do Taquari, que mais sofre as consequências das inundações, justamente pelo fato do crescimento desordenado as margens do rio. Somente no ano de 2015, houveram três inundações que afetaram a cidade, sendo estas nos meses de julho, setembro e outubro, em todas estas ocorrências, famílias foram desabrigadas. O site do Sistema de Monitoramento e Alerta de Desastres do Rio Grande do Sul (SMAD RS, 2017) determina que o nível médio, do Rio Taquari, no Porto de Estrela é de 13,00 metros. Já Eckhardt (2008), informa que somente a partir da cota de 19,00 metros, as águas do rio, começam a atingir áreas urbanizadas. Segundo Morais (2018), na série histórica de inundações, as águas do Rio Taquari já superaram a marca dos 29,00 metros, sendo este último evento, classificado como de inundação extrema.

O município de Estrela-RS, localizado as margens do Rio Taquari, foi um dos primeiros do Brasil a legislar sobre cotas de inundação em um Plano Diretor (FLINTSCH, 2002). O Plano Diretor de Desenvolvimento Integrado de Estrela (2006) prevê que nas áreas inundáveis, novas construções poderão ser feitas somente em áreas com cotas acima de 26,00 metros. Estas áreas poderão ser aterradas, desde que respeitado o código municipal de meio ambiente. Já o Plano Diretor do município de Lajeado (2020), cidade localizada na margem oposta, ao município de Estrela, determina que estão sujeitos a inundações os imóveis construídos em cota inferior a 27,00 metros, com referência ao nível do mar. Assim, em Lajeado, só serão permitidas construções residenciais a partir desta cota informada e a acima da altitude de 24,00 metros. Neste caso, serão permitidas atividades que não ofereçam risco pessoal ou material e não sejam gerados resíduos poluidores ou manipulem material tóxico ou perecível. Já o município de Bom Retiro do Sul, localizado ao Sudeste do município de Estrela, restringe em seu Plano Diretor de Desenvolvimento Urbano, Rural e Ambiental (2008), a ocupação em áreas atingidas por cheias do Rio taquari, com cota abaixo de 19,50 metros.

Outros municípios locais banhados por afluentes do Rio Taquari, como o município de Teutônia/RS, confrontante do município de Paverama, tendo como principais recursos hídricos o Arroio Boa Vista e Arroio Posses, este último, com nascentes no município de Paverama, estabelece no Plano Diretor Participativo de Teutônia (2018) e na Lei de Parcelamento de Solos (2018), que área inundável é todo espaço alagadiço ou sujeito a inundações periódicas em cota inferior a 48,00 metros com referência ao sistema oficial de referência do nível do mar (R.N. oficial) e estabelece que fica vedado o parcelamento de solo em áreas inundáveis. O município de Westfália-RS, confrontante no lado Nordeste, do município de Teutônia, estabelece em seu Plano Diretor Participativo Sustentável (2017) que o município fará estudos específicos visando evitar possíveis alagamentos ou inundações e possíveis danos a propriedade privada e pública dos munícipes, prevendo avaliação especifica para terrenos aterrados até a cota de 105,00 metros, desde que seja respeitado o Código de Meio Ambiente Municipal. No Município de Poço das Antas-RS, localizado ao Leste do município de Teutônia-RS, prevê na Lei para fins de Parcelamento de Solo urbanos, a regularização fundiária sustentável (2019), que não será permitido o parcelamento de solo em áreas alagadiças e sujeitas a inundações, antes de assegurar o escoamento destas águas.

No município de Paverama-RS a ocupação urbana é regrada principalmente pela Lei 2.001/2008, que institui as Diretrizes Urbanas do Município, definindo exigências para abertura de ruas, lotes, recuo de construções, arborização, localização de indústrias e proteção ao meio ambiente.

Ainda pela Lei 118/1990, que dispõem sobre o Parcelamento de Solo Urbano, regrando principalmente sobre os projetos de loteamento e desmembramento, contendo as dimensões das vias, percentuais de áreas públicas e dimensões dos lotes e quarteirões.

Quanto ao Meio Ambiente, pela lei municipal n° 1.984 de 27 de agosto de 2008, Política de Preservação e Defesa do Meio Ambiente do município de Paverama-RS, estabelece normas para a proteção ambiental, cabendo ao município legislar, licenciar, fiscalizar as ações antrópicas, visando proteger o meio ambiente, inclusive com políticas de uso do solo. Em seu sétimo artigo, determina que o uso, ocupação e o parcelamento do solo, devem respeitar o equilíbrio ecológico e as diretrizes de proteção ambiental, sendo que o Setor de Meio Ambiente do município, deverá se manifestar, no âmbito de sua competência, quanto aos projetos de uso, ocupação e parcelamento de solo, em reserva de áreas verdes e de proteção de interesses culturais, arquitetônicos, históricos, ecológicos, de fauna, da vegetação, recursos hídricos e utilização de terrenos alagadiços ou sujeito a inundações, etc.

Silva *et al.* (2016), enfatiza que nem sempre os municípios possuem legislações que delimitam áreas inundáveis e que em muitos casos as determinações existentes, são insuficientes ou ainda em parte não são cumpridas ou fiscalizadas.

#### 3.4. GEOTECNOLOGIAS

As geotecnologias são o conjunto de tecnologias para coleta, processamento, análise e disponibilização de informação com referência geográfica. São várias as ferramentas, que englobam as geotecnologias, sendo as mais usadas, para este tipo de estudo, o SIG (Sistema de Informações Geográficas), imagens de satélite, imagens aéreas e fotografias, modelos digitais de elevação de origem orbital e aéreo, topografia, uso de equipamento GNSS (Sistema de navegação global por satélite), georreferenciamento, entre outros (FUNDEPAR, 2019).

O geoprocessamento é um conjunto de tecnologias usadas para coleta e tratamento de informações espaciais referenciadas geograficamente (georreferenciadas). As atividades envolvendo geoprocessamento são executadas pelo SIG, este, integra em uma só base, dados provenientes da cartografia, estatísticas, imagens, fotografias, dados de satélites, redes e modelos numéricos de terreno entre outros (INPE, 2019). Imagens de satélites são arquivos com propriedades numéricas que formam imagens, estas são obtidas a partir de satélite artificial (FUNDEPAR, 2019). Modelos de elevação (MDE), são modelos numéricos que representam valores referentes à altimetria e permitem a projeção e edição de dados relacionados às curvas de nível, relevo, declividade, perfis topográficos, entre outros (Oliveira, 2010).

A topografia tem como objetivo principal representar uma porção da superfície terrestre, por meio de medições por ângulos, distâncias e desníveis,

27

que podem ser georreferenciadas usando as tecnologias de GNSS (Veiga, 2012). Esta refere-se à constelação de satélites, que possibilita o posicionamento global em tempo real, por meio de receptor Real Time Kinematic (RTK), equipamento que faz o posicionamento global cinemático em tempo real. Estes sistemas são usados em mapeamentos topográficos e geodésicos, aviação, navegação, demarcação de terras, agricultura de alta precisão, parcelamento de solo, entre outros. O primeiro sistema de satélites utilizados foi o GPS (Sistema de Posicionamento Global) dos Estados Unidos da América, posteriormente o GLONASS, de nacionalidade russa, posteriormente a constelação de satélite GALILEO, europeu e o BeiDou, chinês. O IBGE (Instituto Brasileiro de Geografia e Estatísticas) possui uma rede de monitoramento contínuo dos sistemas GNSS. Este sistema é composto por 146 estações fixas, que captam sinais destas constelações de satélites, ajustam e dão eficácia de navegar e requerer as posições geográficas, conectando o Brasil a estas tecnologias mundiais (IBGE, 2019).

A análise espacial, trata de informações geográficas, de localização (coordenadas), que são representados e relacionados com diversos dados (INPE, 2019). A análise espacial deve conter três dimensões, temporal (quando), temática (o que) e espacial (onde). A dimensão espacial dos dados é representada por x, y e z (Rosa, 2011). O GNSS é uma das tecnologias espaciais, de posicionamento, mais avançadas. Para fazer uso desta tecnologia, basta ter um receptor de sinal de satélite para posicionamento. Para ter acurácia, nos dados obtidos, o ideal é usar equipamento de alta precisão, como o RTK, ligado diretamente a uma rede de estação de referência ou ajustado por Posicionamento por Ponto Preciso (PPP) (Alves, 2013). Os receptores, recebem os sinais e calculam a distância entre o satélite e o receptor, assim, determinando o posicionamento deste na superfície terrestre (Alves, *et al*, 2013). O órgão IBGE (2019) presta serviços, *on-line*, gratuitos, para o pós processamento de dados GNSS, por PPP. O satélite manda a informação para o receptor GNSS, formando um arquivo com as informações, este é enviado para o IBGE, que calcula e ajusta e estabelece a coordenada do referido ponto, retornando os resultados em forma de relatório, conforme esquema da figura 7.

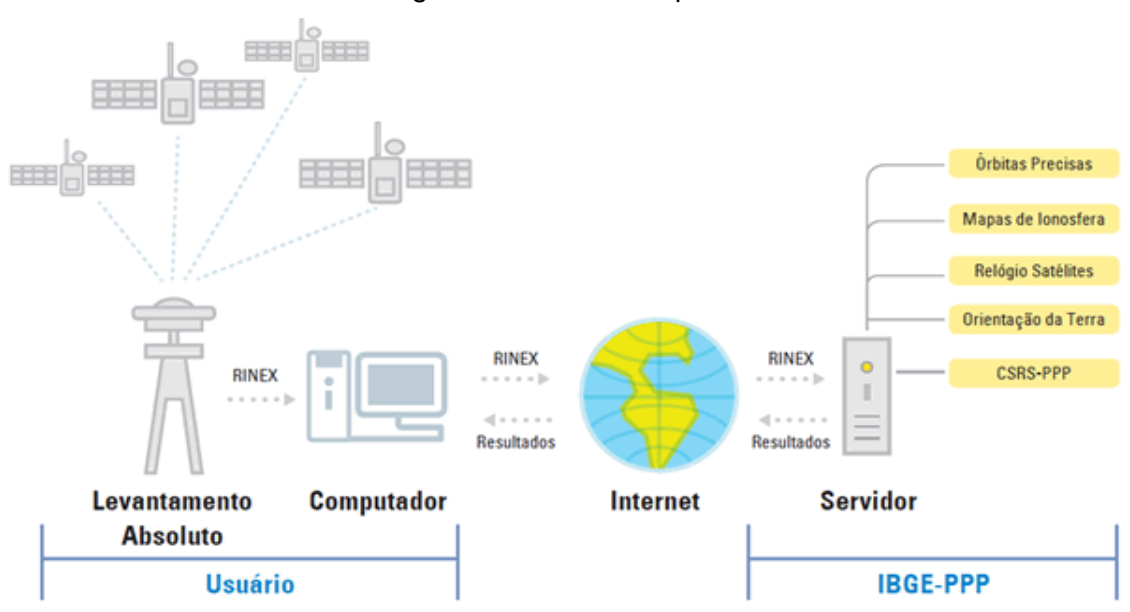

Figura 7 – Elementos para fazer o PPP

Fonte: IBGE (2021)

O IBGE-PPP possui softwares especializados para o processamento dos dados e para emissão de um relatório. Este, entre várias informações, contém as coordenadas planas do sistema de referência, SIRGAS 2000. Já as altitudes geométricas e ortométricas são ajustadas com base no Sistema Geodésico Brasileiro (SGB), que possui um conjunto de estações, contendo a referência de nível, a partir de medições geométricas, de alta precisão, de altitude, a partir do nível do mar, monitorados nos marégrafos de Imbituba-SC e Santana-AP. Conforme IBGE (2022), a altitude geométrica ou elipsoidais, são as obtidas nos levantamentos com uso de receptores GNSS. Estas podem ser convertidas, pelo modelo digital, hgeoHNOR, que fornece a separação entre o elipsoide de referência das altitudes geométricas em SIRGAS 2000 aos valores de referência dos datas verticais de Imbituba e Santana.

O mapeamento do uso do solo urbano e a identificação de suas vulnerabilidades são fundamentais para aprimorar a gestão das áreas inundáveis, desenvolver diretrizes e ações de ordenamento territorial (MORAES, 2015). Segundo o Ministério da Cidades (2007), é muito importante a criação de mapas de riscos, no qual devem ser inventariadas todas as informações espaciais locais, correlacionando-as com os eventos ocorridos. Sendo uma ótima ferramenta para a prevenção e o planejamento do uso do solo e fazer a prevenção de desastres.

As ocorrências de inundações e enxurradas foram alvo de estudos no município de Igrejinha-RS, localizada no Vale do Paranhana-RS. Para fazer a caracterização e localização destas ocorrências, um dos métodos utilizados por Ramos (2016), foi fazer pesquisa de dados como data, localização e nível das enchentes, em veículos de mídia com sítios eletrônicos e jornais da região, além de órgãos públicos e relacioná-los com mapas por meio das geotecnologias. Já em Lajeado-RS, Eckhardt (2008) utilizou imagens fotográficas, com tomadas aéreas e feitas ao solo, para verificar o nível em que a água chegou, em determinados locais e períodos de inundação, podendo assim, coletar a altitude dos pontos verificados e validar as cotas de inundação. A altitude destes pontos foram obtidos como uso de equipamento GNSS e posteriormente mapeados. Para mapear os níveis de inundações, na bacia do rio Caí, Oliveira (2010) partiu de informações coletadas em campo, como observações de marcas deixadas pela água, consulta a moradores e órgãos públicos, uso de imagens, além de outros, para depois coletar as coordenadas e altitudes com uso de receptor GNSS.

No município de Paverama-RS não há identificação cartográfica oficial de áreas suscetíveis à inundação. O mapa de maior escala (i.e., 1:25 000), Padrão de Exatidão Cartográfica (PEC) Classe C, e mais recente da hidrografia completa do estado do Rio Grande do Sul (SEMA, 2018) apresenta espacialmente os cursos d'água principais da área de estudo, porém não define áreas suscetíveis à inundação. Este produto cartográfico foi elaborado tendo como insumos as imagens oriundas da constelação de satélites RapidEye (2011 - 2014), de máxima resolução espacial de 5 metros, fornecidas à SEMA pelo Ministério do Meio Ambiente, e, adicionalmente, os dados geoespaciais com feições de limites das bacias hidrográficas na escala 1:50.000, os dados geoespaciais com feições das áreas úmidas, bem como outros dados obtidos junto a órgãos do estado e instituições federais: DAER, FEPAM, ANA, MMA, DNIT, ANTT, ANTAQ, ROTAER, INMET, IBGE, etc. Presume-se que nesta escala de mapeamento e a partit destas fontes, não foi possível detalhamento suficiente para detecção de áreas suscetíveis a inundação em Paverama-RS.

Recentemente, em 2021, a Secretaria de Planejamento do Estado do Rio Grande do Sul (SPGG) lançou a denominada cartografia digital do Estado do Rio Grande do Sul, em escala 1:25 000, na Infraestrutura de Dados Espaciais do Estado do RS (IEDE, 2021). Atualmente, esta base cartográfica digital está disponível estritamente para a Região Funcional 1 do RS compatível à escala de 1:25.000 e Padrão de Exatidão Cartográfica (PEC) Classe A.

Esta base cartográfica foi construída a partir de ortoimagens digitais aéreas, resolução espacial de 35 cm, datadas de 2019. Foram geradas 174 cartas topográficas, 174 conjunto de dados geoespaciais vetoriais (CDGV) e uma base contínua vetorial, atendendo às seguintes normas técnicas da Infraestrutura Nacional de Dados Espaciais (INDE): Especificação Técnica para Aquisição de Dados Geoespaciais Vetoriais (ET-ADGV), Especificação Técnica para Produtos de Conjuntos de Dados Geoespaciais (ET-PCDG) e Especificação Técnica para Controle de Qualidade de Dados Geoespaciais (ET-CQDG).

Entre estes dados disponíveis na IEDE-RS está a base hidrográfica, junto às imagens áreas, relativas a 70 municípios do RS, abrangendo a região metropolitana de Porto Alegre, Vale do Caí, Vale do Sinos, Paranhana-Encosta da Serra e Centro-Sul. Embora Paverama-RS não faça parte da Região Funcional 1 do RS, o município se encontra no limite da poligonal regional e, assim, teve parte de seu território contemplado no mapeamento da Carta de BROCHIER (MI 2969-2-NO, Carta SH-22-V-D-V-2-NO [https://iede.rs.gov.br/image/rest/services/CARTAS\\_BASE25/Carta\\_Topo\\_MI\\_](https://iede.rs.gov.br/image/rest/services/CARTAS_BASE25/Carta_Topo_MI_2969_2_NO/ImageServer) [2969\\_2\\_NO/ImageServer\)](https://iede.rs.gov.br/image/rest/services/CARTAS_BASE25/Carta_Topo_MI_2969_2_NO/ImageServer). Desta forma, nesta Carta, embora de cobertura

parcial do território do município, não identifica áreas suscetíveis a inundação.

### **4 METODOLOGIA**

Este trabalho de pesquisa possui uma abordagem mista, qualitativa e quantitativa, sendo do tipo exploratória, descritiva e cartográfica, usando como instrumentos, bibliografia, imagens fotográficas, equipamento de captura de imagens, equipamento e acessórios de topografia e georreferenciamento, computadores equipados com *softwares* especializados, incluindo os de topografia. A técnica utilizada foi a coleta, análise e tratamento de dados geodésicos.

### 4.1. MÉTODOS

Os procedimentos e as etapas foram as seguintes: pesquisa bibliográfica para a Fundamentação, obtenção de dados espaciais em campo, análise e processamento das informações coletadas, georreferenciamento, mapeamento com espacialização dos recursos hídricos, estabelecimento da APP e a cota de inundação e elaboração do produto com as informações, sendo um mapa e artigo técnico, a serem fornecidos ao município. Segue na figura 8, fluxograma.

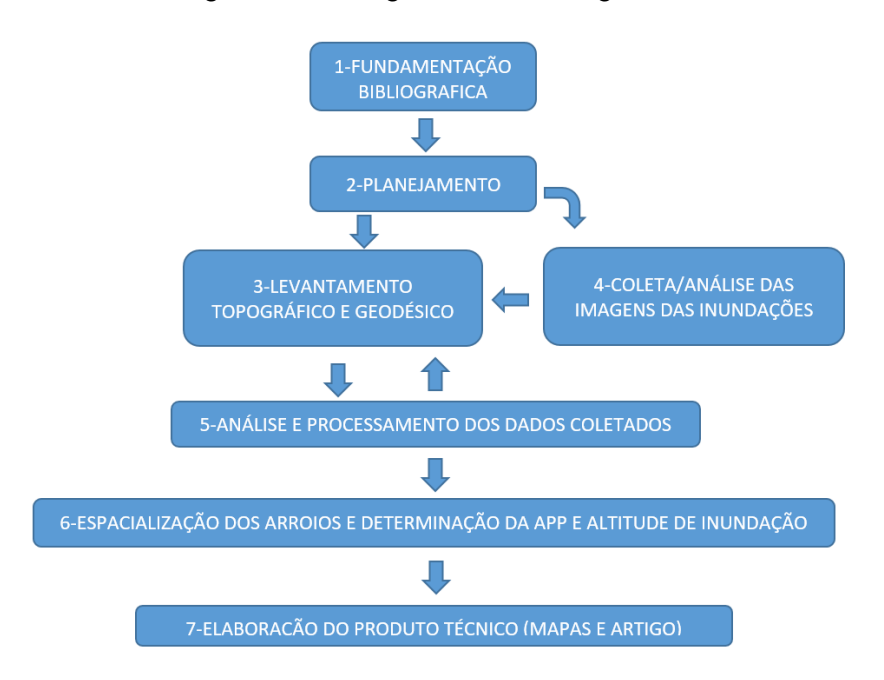

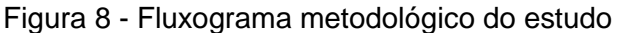

Fonte: Autor, 2021.

No fluxograma, o estudo das referências bibliográficas está representada na primeira etapa, porém, se estendeu durante toda execução do estudo. Este foi realizado por meio de consulta a internet e livros, sendo pesquisas a legislação, normas, artigos, monografias e outros trabalhos técnicos relacionados ao tema. Tendo uma base, da forma que seria executado o trabalho, foi realizado um planejamento das etapas, segundo parte do fluxograma. Estabelecendo o local e a forma do início do levantamento topográfico e geodésico. A partir daí fazendo a coleta dos pontos, contendo as coordenadas de localização e altitude das ruas, arroios, ferrovia entre outros pontos, conforme terceira etapa do fluxograma.

Ao mesmo tempo, também, se iniciou a busca e análise das imagens das inundações ocorridas na localidade, conforme quarto retângulo do fluxograma. A próxima etapa, quinto retângulo, ocorreu a análise e o processamento de dados, que conforme a necessidade, houve o retorno ao campo para coleta de dados. Após ter a quantidade e qualidade de dados analisados e considerados satisfatórios, houve a transição para a sexta etapa, com o auxílio do software Métrica topo, foi se estabelecendo as poligonais dos arroios, determinando a faixa de APP, a cota e a mancha de inundação. Já a etapa do sétimo retângulo, foi a finalização do trabalho, elaborando mapa e um relatório como produto. Os trabalhos de campo foram realizados entre as datas de 04 de agosto de 2019 até a data de 24 de setembro de 2021.

#### 4.2. INSTRUMENTOS

Para o levantamento topográfico e geodésico foram utilizados os seguintes equipamentos: um medidor de distância digital (com alcance de 60 metros) da marca Wonder. Um medidor manual (trena de 3 metros) da marca Tramontina, equipamento de captura de imagem (Smartphone), da marca Samsung, equipamento GNSS, de alta precisão, RTK Pentax SMS 888, composto por dois receptores de sinal de satélite, chamados base e rover, uma controladora Gedac, com o software Field Genius, computador de mesa (com componentes de diversas marcas) e notebook da marca Acer emachine, impressora HP e softwares de informática, principalmente, os específicos de topografia e geodésica, como o Métrica topo, SBF converter, Serviços de pós processamento do IBGE, Qgis e Google Earth. Além de equipamentos de proteção pessoal, botas, boné, acessórios de topografia como, piquetes de madeira, marco de concreto, marreta, facão, cavadeira e um veículo FIAT Strada. Todos os equipamentos utilizados são de licença livre ou de propriedade do autor ou da empresa, na qual o mesmo é sócio.

## 4.3. DESENVOLVIMENTO DO LEVANTAMENTO TOPOGRÁFICO E GEODÉSICO

Nesta parte será apresentado o desenvolvimento do trabalho, contendo a descrição e ilustração das seguintes etapas: levantamento topográfico e geodésico, análise de imagens da inundação e a análise e processamento de dados.

Antes de iniciar o levantamento de dados espaciais, foi realizado um planejamento. Este incluiu uma vistoria na área de trabalho, com a finalidade de fazer a escolha do início e posterior sequência do levantamento. No planejamento, foi escolhido iniciar o levantamento na praça do bairro, por ser um local público, localizado próximo ao centro da área de estudo. E a partir dali se iniciou o levantamento, primeiramente em um raio no entorno e posteriormente na direção Leste e mais à frente na direção Oeste.

Na praça, local de início do levantamento, foi implantado dois marcos de concreto, contendo 70 cm de comprimento, com uma placa, no lado superior, indicando o local exato da captura das coordenadas do ponto. Para instalação, usou-se uma cavadeira, para abertura das cavas, com dimensão aproximada, de 40 cm de profundidade, após, colocou-se o marco dentro, fechando a cava novamente, com terra compactada.

A imagem fotográfica, da figura 9, ilustra a praça do Bairro Cidade Baixa, Paverama-RS. As setas amarelas, localizam os marcos de concreto implantados. No primeiro plano é possível visualizar o marco denominado 'M1', a seta mais ao fundo, indica a localização do segundo marco, denominado 'M2'. Também podemos destacar que o receptor GNSS, Base, está instalado, já

34

coletando os dados brutos de localização do M1. Neste dia, o equipamento ficou rastreando dados pelo período superior a quatro horas

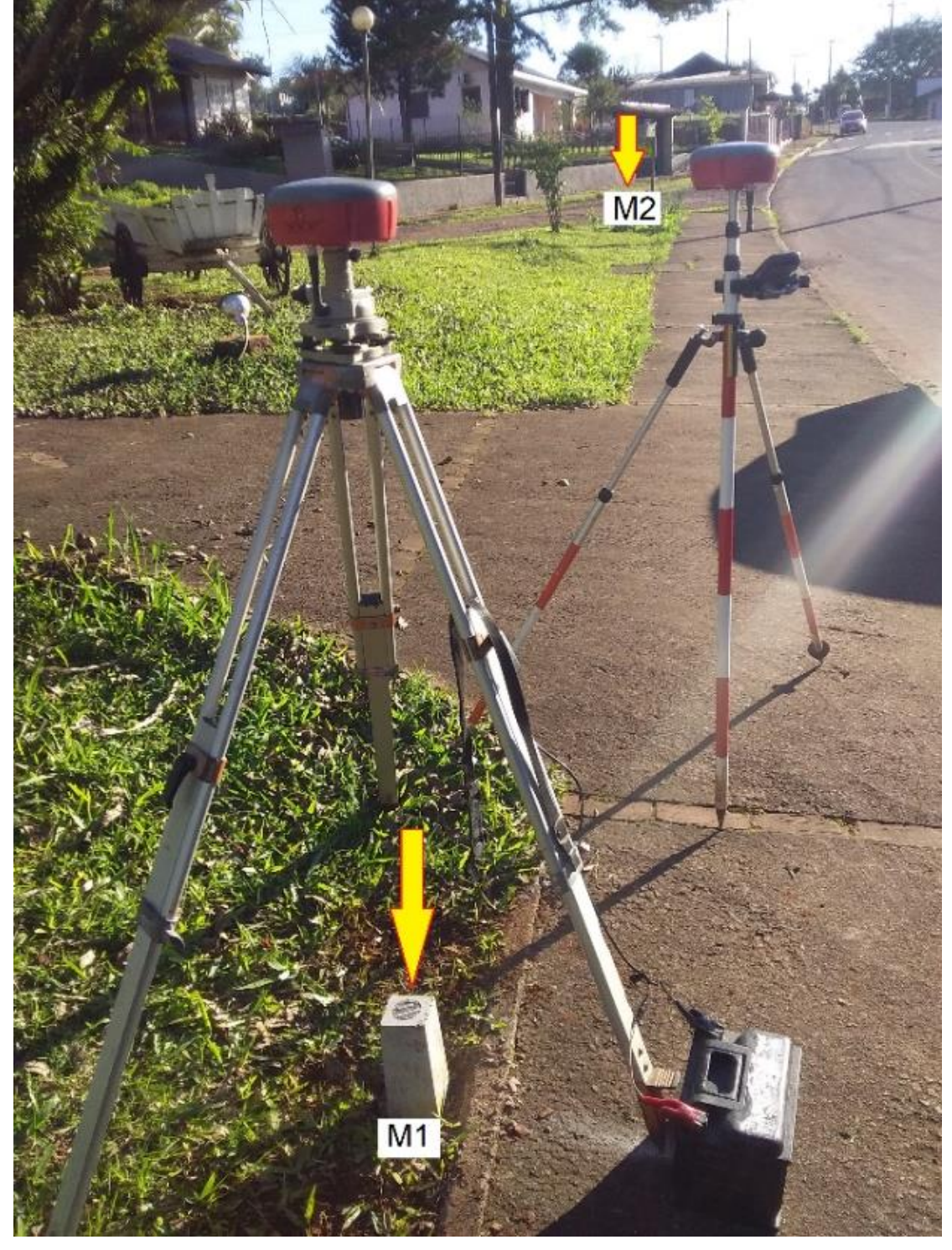

Figura 9 - Imagem da Praça do Bairro Cidade Baixa, Paverama-RS

Fonte: Autor (2019)

A figura 9, está localizada e georreferenciada as coordenadas UTM 6730952.329 N – 425474.601 E, 79,92 de altitude normal. Sentido cardeal da fotografia, é de leste para oeste. Para obter os demais dados do estudo, cadastramento e localização dos itens, foi configurado o equipamento rover e iniciou-se o levantamento topográfico planialtimétrico.

A coleta de dados *in sito*, executada pelo autor, com o equipamento rover, um receptor de sinal de satélite que possui comunicação por meio da tecnologia Bluetooth com a controladora, esta executa os comandos determinados pelo operador e grava na memória interna, os dados da coleta. Estes são os pontos que determinam a localização de diversos locais, de interesse ao estudo, sendo as ruas, ferrovia, pontes, muros, arroios, áreas de APP e áreas passiveis de inundação, sendo que alguns destes pontos cadastrados estão ilustrados, por meio de fotografias, na figura 10.

As coordenadas mencionadas neste trabalho estão georreferenciadas, de acordo com as bases do Sistema Geodésico Brasileiro (SGB) e projetadas no sistema Universal Transversa de Mercartor (UTM), localizadas no Meridiano central -51 e Fuso 22 J, referenciadas ao Sistema de Referência Geocêntrico para as Américas, DATUM oficial do Brasil, SIRGAS 2000. Os valores altimétricos foram convertidos de altitude geométrica, obtida no levantamento, para altitude normal ou ortométrica, através do modelo de conversão HgeoHNOR, fornecidos na execução do PPP pelo IBGE.
Figura 10 – Imagens fotográficas da coleta de dados planialtimétricos. A) imagem da barragem do Arroio Posses; B) imagem de um ponto no Arroio Posses; C) imagem da galeria no Arroio Angico; D) imagem da Rua 4 de Julho; E) imagem do Arroio sem denominação 1; F) Imagem planície de Inundação do Arroio Posses; G) imagem da rua Francisco Griebeler.

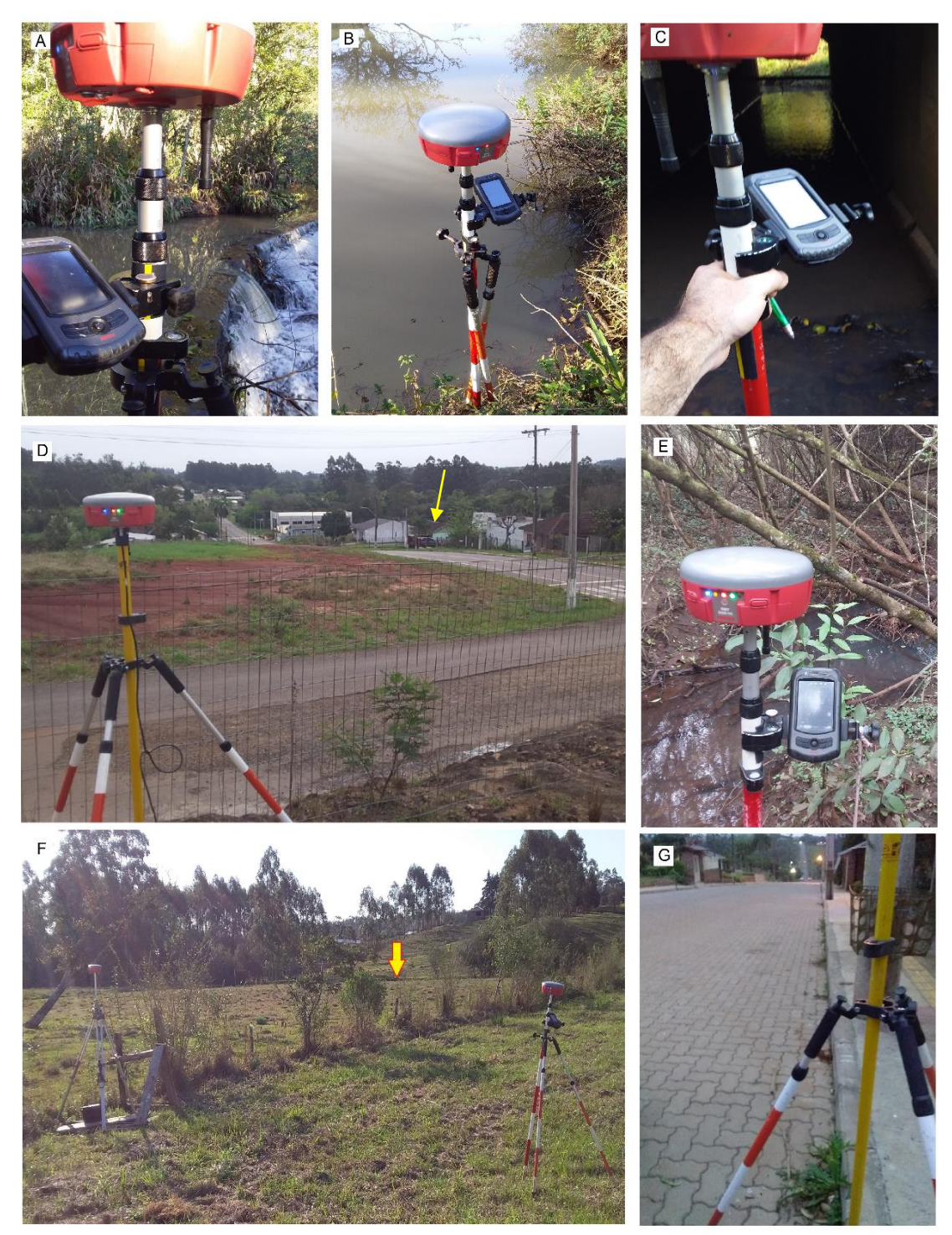

Fonte: Autor, 2021.

A captura e o cadastro dos pontos de localização foram organizados para que posteriormente fosse possível elaborar um mapa e relatório contendo os objetivos do estudo. A figura 10-A, localizada com as coordenadas 6731147.6930 N – 425415.8042 E, 76,13 atl., ilustra a coleta de dados, realizada na barragem do Arroio Posses. A figura 10-B, localizada com as coordenadas 6731150.7676 N – 425843.7582 E, 76,04 alt., ilustra a coleta de dados em um ponto do Arroio Posses. A figura 10-C, localizada com as coordenadas 6730923.4651 N – 426161.3614, 76,50 alt., ilustra a coleta de dados ao lado da galeria, da Rua 4 de Julho, no Arroio Ângico. A figura 10-D, localizada com as coordenadas 6730857,2626 N – 426470.1832 E, 100,18 alt., ilustra a coleta de dados na Rua 4 de Julho, indicada pela seta, Rua Pedro Schnoremberger e outros pontos de localização, no loteamento recente. A figura 10-E, localizada com as coordenadas 6730895.2841 N – 4255563.9739 E, 77,69 alt., ilustra a coleta de dados no Arroio 1. A figura 10-F, localizada com as coordenadas 6731053.6580 N – 425984.9679 E, 78,19 alt., ilustra a coleta de dados realizada na planície de inundação do Arroio Posses. A figura 10-G, localizada com as coordenadas 6730768.8247 N – 425339.326 E, 100,41 alt., ilustra a coleta de pontos, na rua Francisco Griebeler.

# **4.3.1** RECONHECIMENTO DO NÍVEL DE INUNDAÇÃO COM O USO DE IMAGENS FOTOGRÁFICAS HISTÓRICAS

Nesta etapa, foram usadas imagens fotográficas históricas, para verificar o nível que o arroio se elevou, em um trecho, identificado pela figura 11. Esta imagem está ilustrando os locais exatos das coletas de dados, com as informações da localização para estabelecer a cota de inundação.

Figura 11 - Imagem localizando os pontos capturados para obter os níveis de inundação. 1, 2 e 3: pontos históricos de inundação reconhecidos.

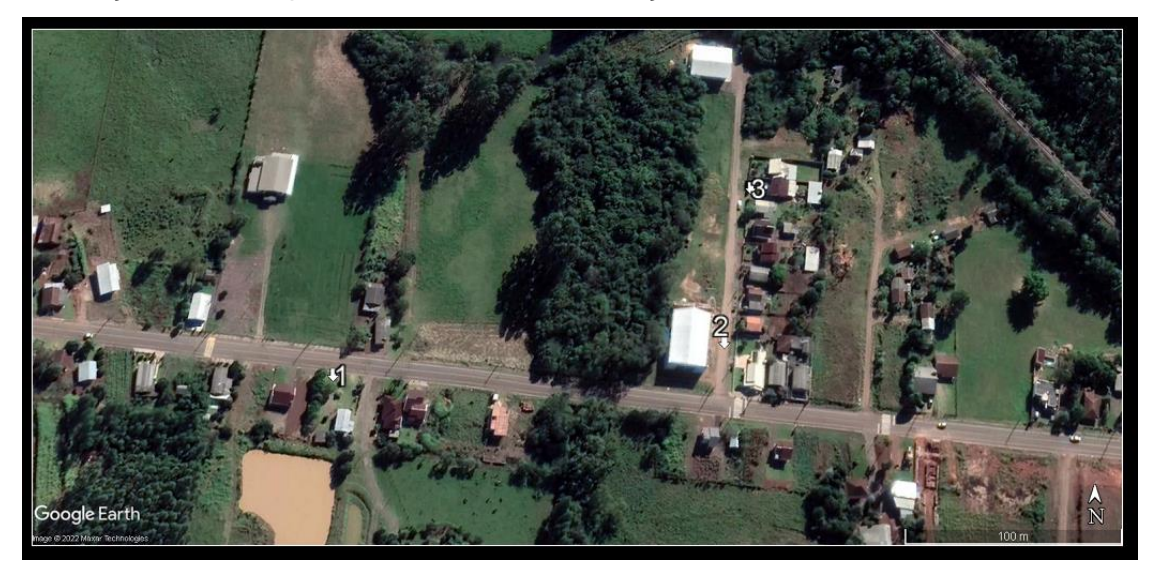

Fonte: Google Earth. 2021.

Cada número inserido na figura 11 representa os locais conhecidos de inundação do arroio. Estes três pontos possuem imagens, ilustrando o nível de elevação das águas, sendo referência para estabelecer a cota de inundação.

O reconhecimento do nível de inundação, foi feito a partir de imagens fotográficas, capturadas no momento em que o curso d'água extrapolava suas águas para a planície de inundação. Estas imagens das inundações foram obtidas nos arquivos fotográficos de duas famílias locais, família Kord e família Duarte. Além disto, desde 2013 o autor acompanha o nível do Arroio Posses, no Bairro Cidade Baixa, Paverama-RS, neste período, o arroio encheu sua calha e inundou a planície inúmeras vezes, mas em duas situações, que ocorreram inundações, que de alguma forma, afetou a população. Estas, foram em 11 de novembro de 2013 e 26 de outubro de 2016, datas nas quais foram feitas imagens fotográficas.

A partir deste parágrafo serão apresentadas as imagens que foram utilizadas estabelecer o nível de inundação. A figura 12-A, demonstra uma imagem, feita pela família Kord, da Rua 4 de Julho, em inundação, ocorrida, no ano de 2009. Já a figura 12-B, foto capturada em outubro de 2016, representa a mesma localização da Rua, porém contemplando um ângulo mais amplo,

nesta imagem é possível identificar legivelmente o nível em que a água se elevou.

Figura 12- Inundação ocorrida na Rua 4 de Julho. A) inundação ocorrida na Rua 4 no ano de 2009; B) Inundação ocorrida na Rua 4 de Julho no ano 2016; C) Visão ampliada com o nível da inundação no ano de 2016; D) Coleta de dados de localização do nível em que o arroio inundou o local no ano de 2016.

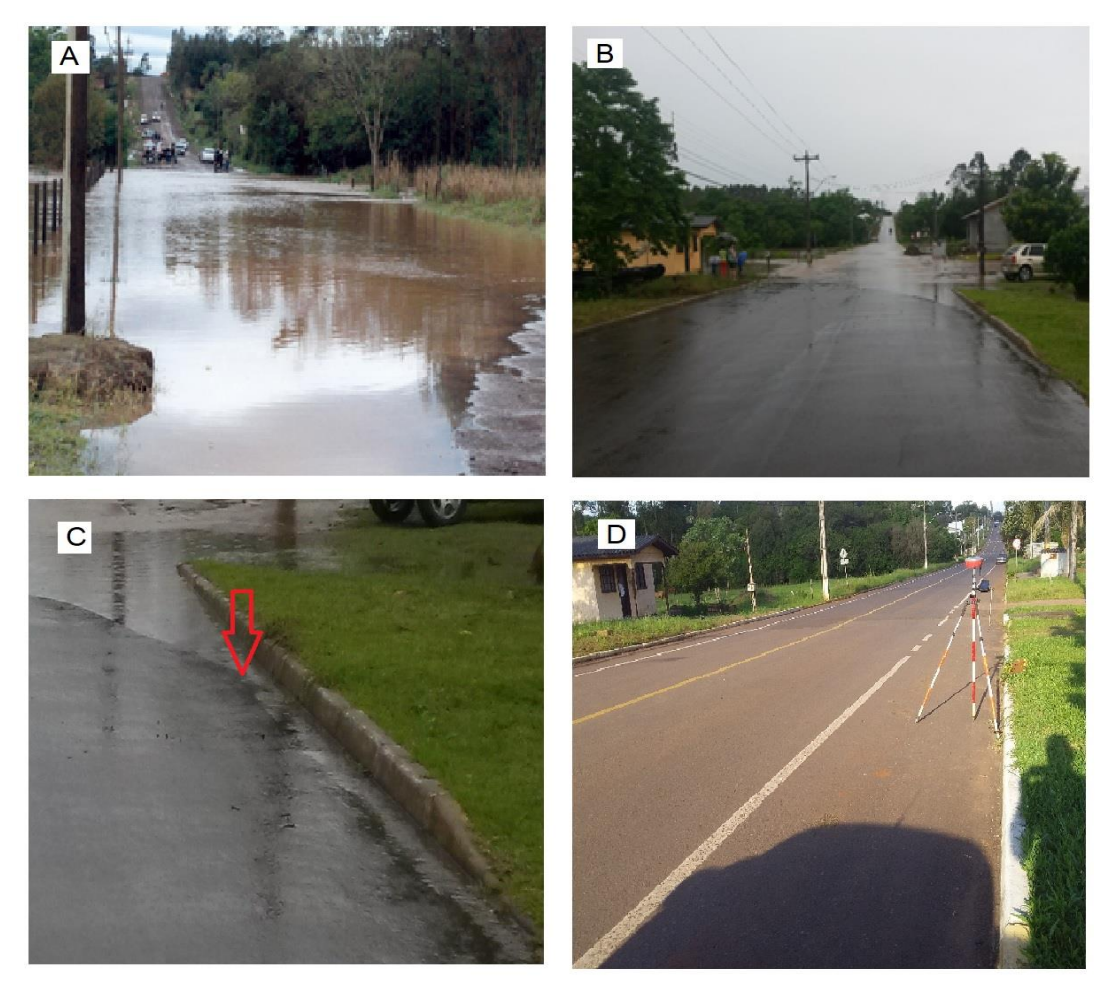

Fonte: imagem A), Arquivo família Kord, 2009; imagem B) Autor, 2016; imagem C) Autor, 2016 e imagem D) autor, 2021.

Na figura 12-C a imagem da inundação foi ampliada, podendo ser percebido que o nível da inundação, demonstrado pela seta vermelha, estava no quarto meio fio, a partir do meio fio amarelo rebaixado. Já a imagem 12-D, demonstra o mesmo local, no momento da realização da coleta, determinando a posição e a altitude em que o arroio inundou a planície no momento da imagem anterior.

As imagens contidas na figura 13 ilustram a inundação ocorrida nos anos de 2013 (imagem A) e 2016 (imagem B), podendo ser observado que em 2016, a água atingiu um nível mais alto, sendo esta última, a marca utilizada para determinar a posição e a altitude do ponto, estabelecendo a cota de inundação.

Figura 13 - Inundação e captura de dados para obter o nível de elevação do arroio. A) Inundação ocorrida em 2013; B) Inundação ocorrida em 2016; C) captura do nível da inundação, conforme demarcado na caixa de entrada de luz; D) imagem com a visão mais ampla da entrada de luz.

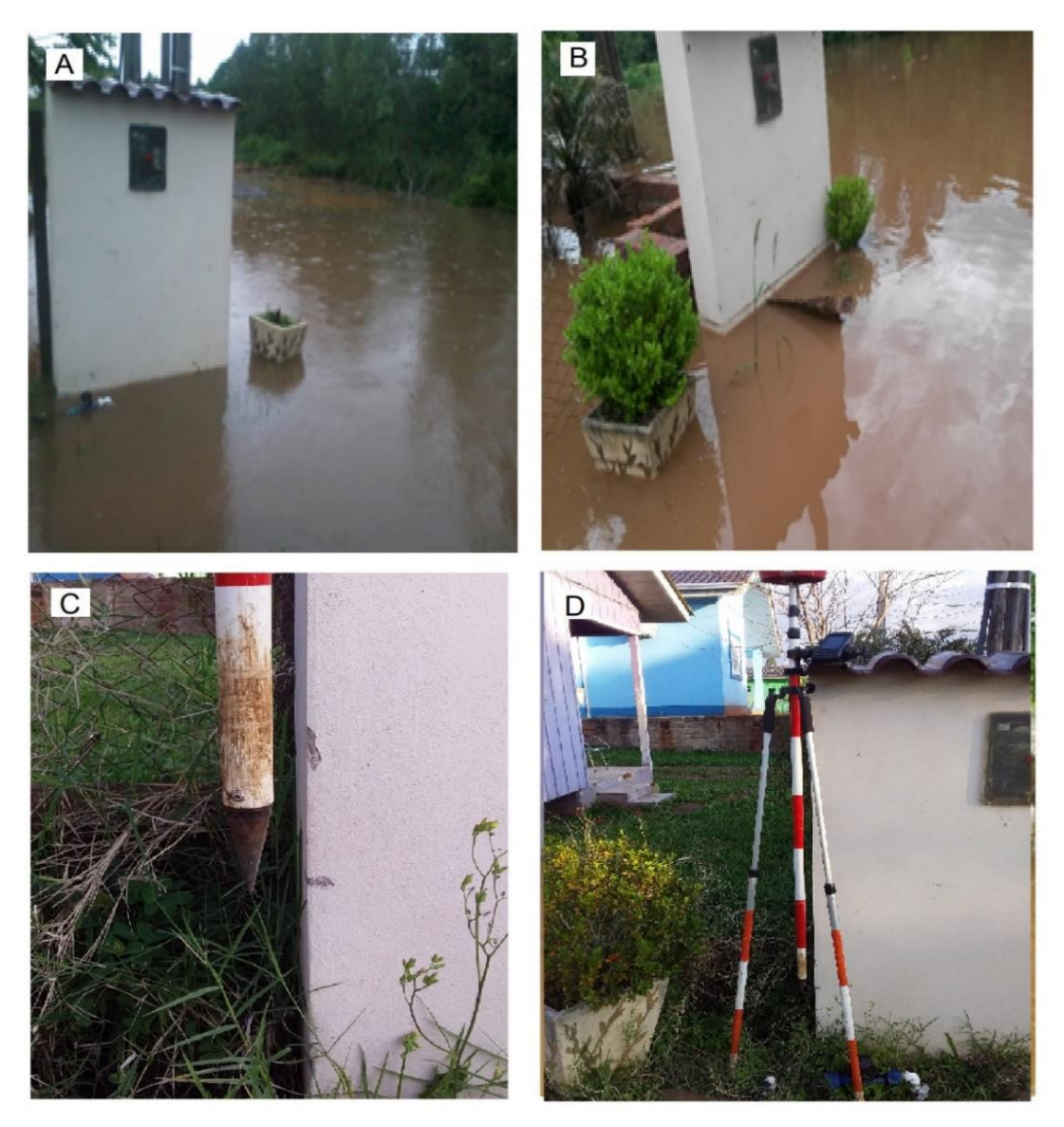

Fonte: Autor, imagem A) 2013; imagem B) 2016; Imagem C) 2019 e imagem D) 2019.

A Figura 13 – C e D demonstram a coleta do ponto, do nível da inundação, feita com o receptor RTK. Na figura 13-B pode ser observado que a água deixou uma marca, do nível máximo esta marca foi materializada com tinta, sendo possível capturar a altitude do ponto em um momento posterior, conforme, demonstrado na figura 13-C. As imagens da figura 14, demonstram a Rua Edvino Kord de três formas diferentes.

Figura 14 - Rua Edvino Kord. A) Rua Edvino Kord, vista da ferrovia; B) rua Edvino Kord, com a Inundação de 2016; C) Rua Edvino Kord, coleta de dados.

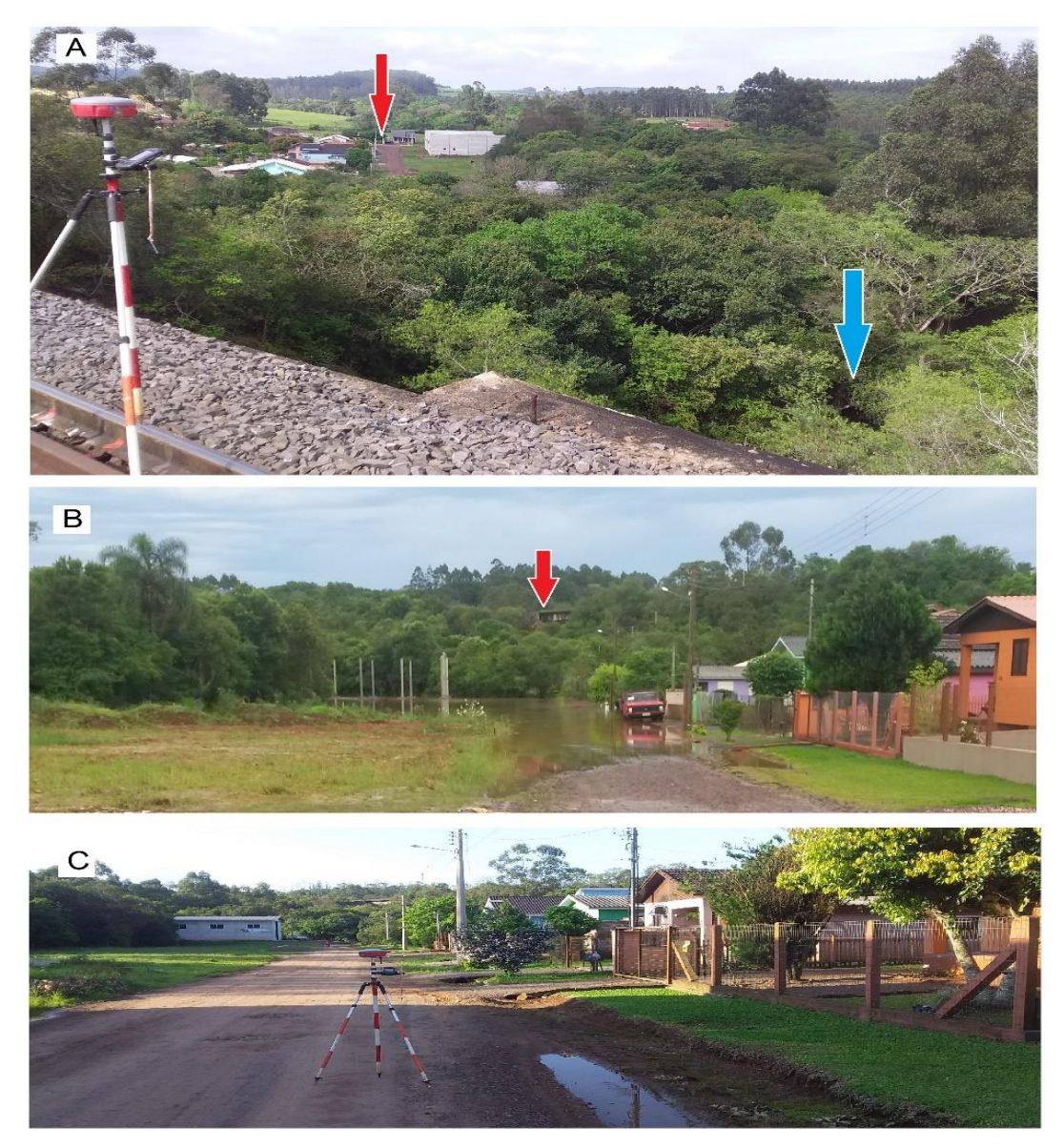

Fonte: autor, imagem A) e C), 2021 e Imagem B) 2016.

A figura 14-A, ilustra um ponto, na ponte da linha férrea sobre o Arroio Posses. A seta azul indica a localização do arroio e a seta vermelha indica o encontro da Rua Edvino Kord com a Rua 4 de Julho. A figura 14-B, ilustra a inundação, ocorrida em 2016, a seta vermelha, aponta para a ponte da ferrovia sobre a linha férrea. A figura 14-C, demonstra a coleta de dados no ponto aproximado, do nível em que a água atingiu na inundação de 2016. Na sequência, a figura 15, traz imagens do arquivo fotográfico da família Kord, podendo ser identificado que ocorram inundações, por alguns anos em sequência, que foram de 2009 a 2013.

Figura 15 – Imagens fotográficas do arquivo da família Kord. A) Imagem de inundação do ano de 2009; B) imagem de Inundação do ano de 2010; C) Imagem de inundação do ano de 2011; D) Imagem de Inundação do ano de 2012.

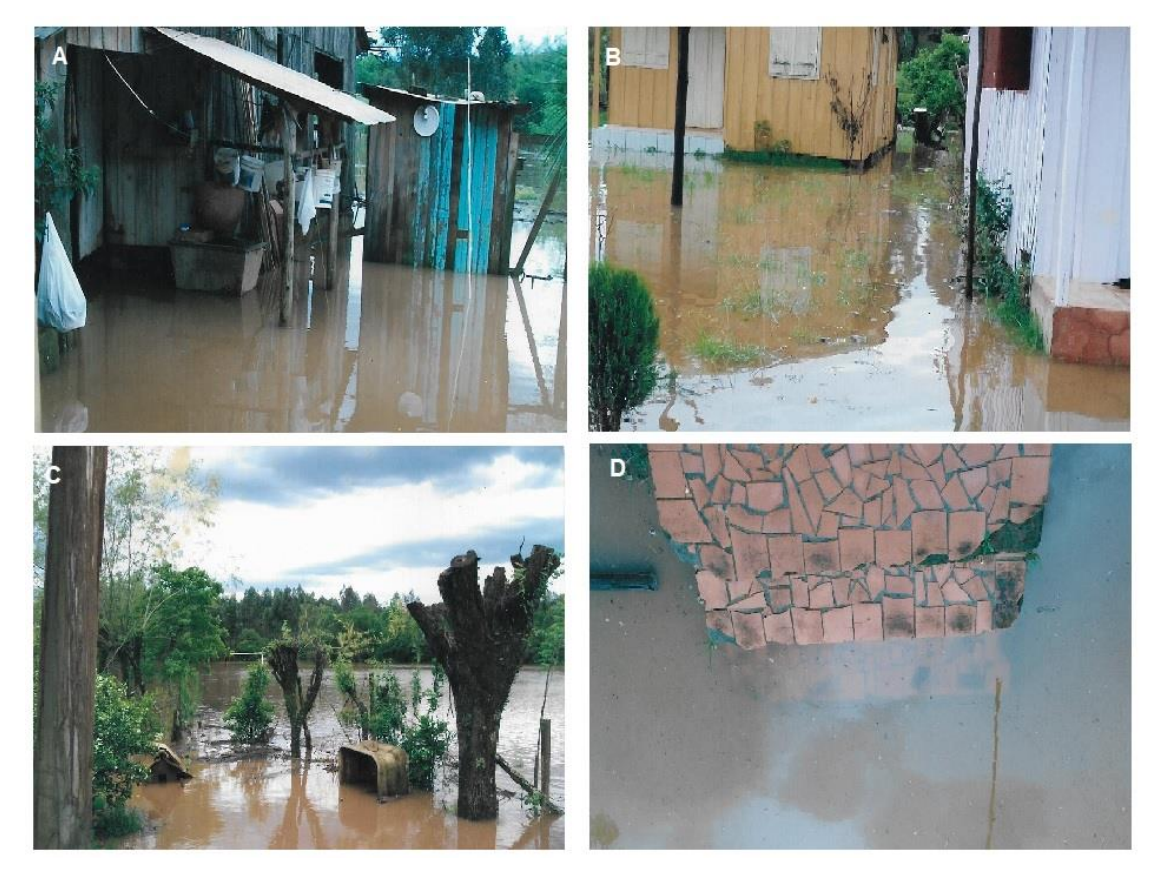

Autor: Arquivos da família Kord, Imagem A) 2009; Imagem B) 2010; Imagem C) 2011 e Imagem D) 2012.

A figura 15 demonstra algumas imagens de inundação, contidas no arquivo Kord. Sendo a Figura 15-A, demonstrando a inundação atingindo uma benfeitoria, no ano de 2009; a figura 13-B, demonstra a inundação atingindo o pátio das casas da família, no ano de 2010; a figura 15-C, demonstra a inundação, atingindo o pátio da casa e o antigo campo e futebol, ocorrida no ano de 2011 e a figura 15-D, demonstra a inundação, atingindo a escadaria da casa, ocorrida no ano de 2012. Visualizando as imagens é possível perceber que com o passar dos anos, a paisagem local foi sendo alterada, com a ocupação do solo. Na figura 16 é possível perceber esta transformação.

Figura 16 – Imagem fotográfica da Rua 4 Julho, sentido Leste/Oeste. Imagem A) capturada durante inundação ocorrida em 27 de setembro de 2009; imagem B) capturada no mesmo local, no ano de 2021.

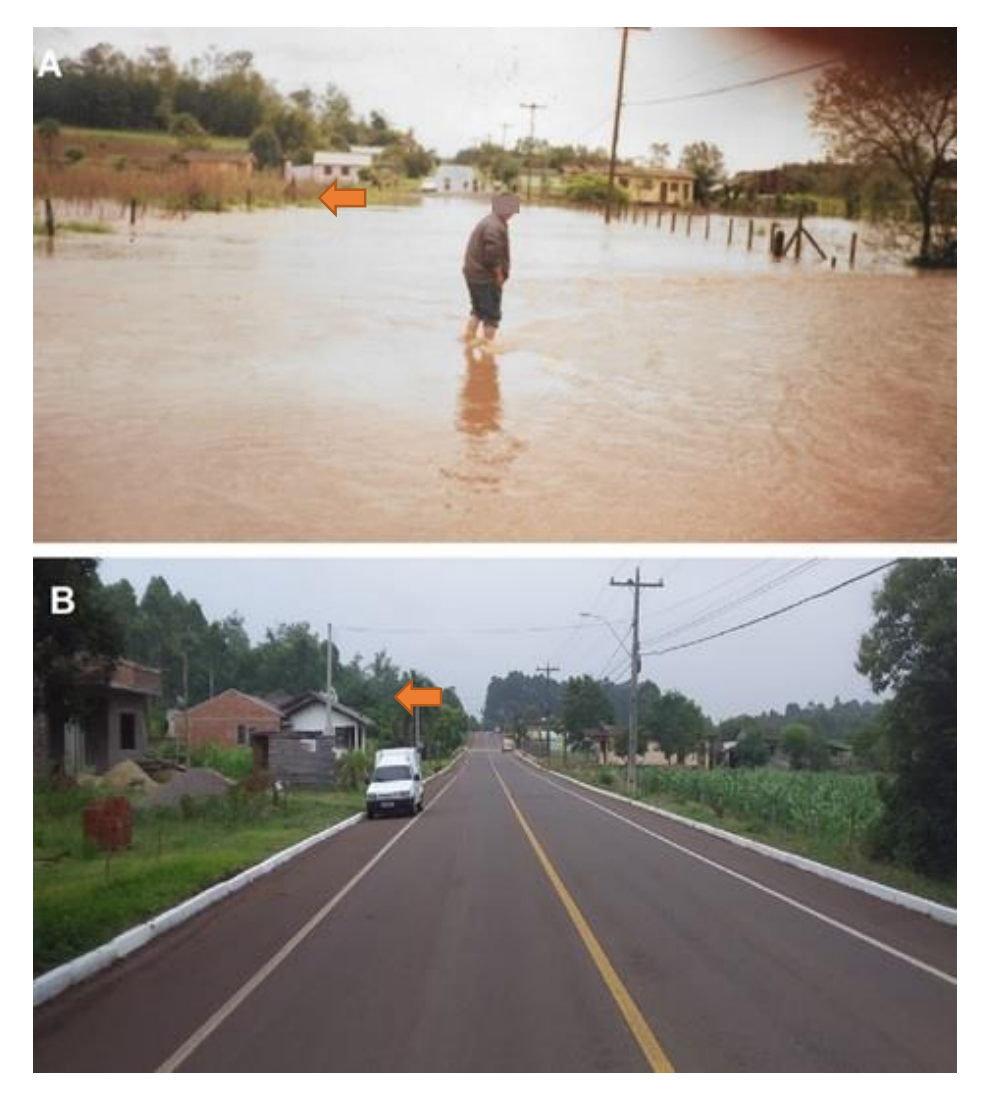

Fonte: Imagem A) Márcia Duarte (09/2009) e imagem B) Autor (10/2021)

A imagem da figura 16-A foi capturada no momento de inundação ocorrido em 27 de setembro de 2009, conforme indica o arquivo fotográfico da família Duarte. A imagem da figura 16-B, capturada pelo autor em outubro de 2021, demonstra a situação atual local. Comparando as duas imagens, na indicação da seta, é possível perceber novas habitações, no mesmo local que anteriormente já houve inundação. O final do asfalto da Rua 4 de Julho, no encontro com o Arroio 2, definem o final da zona urbana, no lado oeste do Bairro Cidade Baixa.

Figura 17 – Imagens demonstrando a Rua 4 de Julho, no final da zona urbana, no lado oeste. Imagem A) capturada durante inundação ocorrida em agosto de 1984; imagem B) capturada durante inundação ocorrida em agosto de 2021; imagem C) capturada em setembro de 2021; imagem D) demonstrando a localização deste ponto dentro da área de estudo.

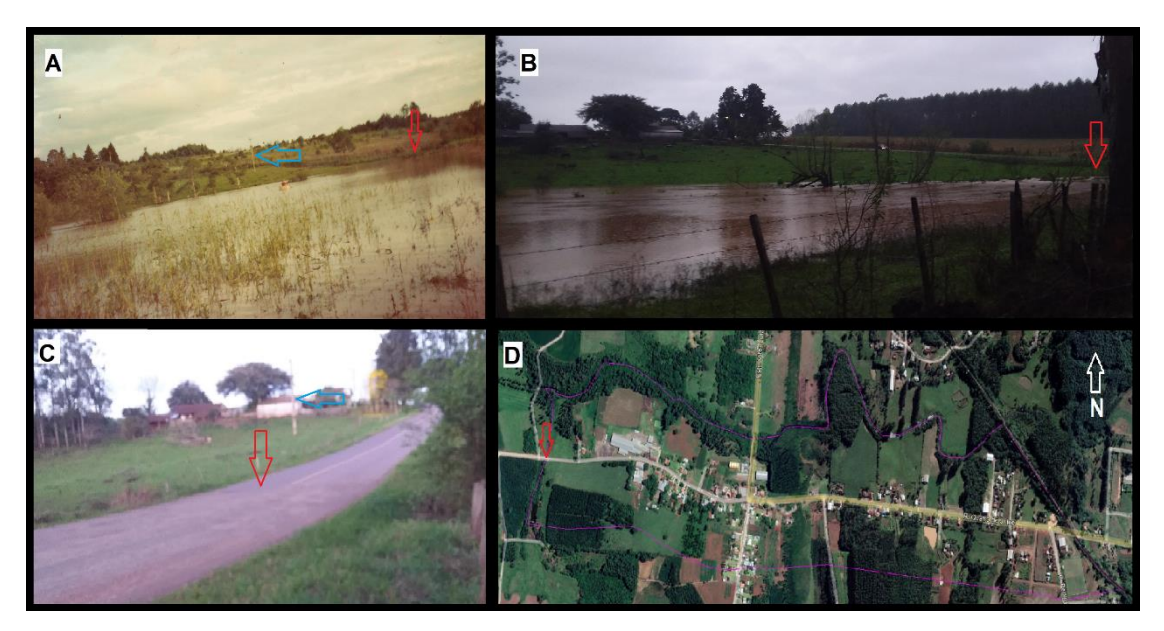

Fonte: Imagem A) Ingrid M. Strauss (1984), Imagens B) e C) Autor (2021) e Imagem D) Google Earth (2022).

Na figura 17, nas imagens A, B, C e D, a seta vermelha indica o final da zona urbana. Nas imagens A e C, a seta azul, indica o mesmo poste de luz, isto dá uma noção de espaço. As imagens A) e B estão no sentido sudeste, a imagem C), está no sentido nordeste já na imagem D) a orientação do norte (N), está indicado pela seta. Conforme já presenciado pelo autor, a água se

eleva ao ponto de passar por cima da estrada, considerando como cota de inundação a altitude obtida no final do asfalto.

Utilizando algumas destas imagens como referência e fazendo espacialização destes pontos, obtendo a posição e altitude, com o levantamento planialtimetrico geral, se tornou possível estabelecer a cota de inundação.

### 4.4. PROCESSAMENTO DE DADOS

Para georreferenciar os dados espaciais, foi necessário fazer o processamento de dados obtidos em campo, conforme seguintes etapas: os dados brutos obtidos de forma estática, com o equipamento base, instalado sobre o Marco 'M1", foram georreferenciados e ajustados pelo sistema de pós – processamento de dados GNSS (PPP), serviço fornecido pelo IBGE.

Os dados observados foram gravados no interior do equipamento RTK, em um cartão de memória, este gerou um arquivo no formato SBF, este arquivo foi transferido para o microcomputador e armazenado em uma pasta. Após foi convertido pelo software SBF Converter, cuja interface esta ilustrada na figura 18-A, para arquivo no formato Rinex. A conversão gerou 3 arquivos, com todas as informações da observação, são eles: arquivo 19O, contendo as informações em formato txt, arquivo 19N, contendo as informações da captura do sistema GPS e arquivo 19G, com as informações observadas no sistema GLONASS. Estes 3 arquivos compactados, no formato ZIP e anexos, no serviço on-line para pós processamento de dados GNSS, do IBGE, interface da plataforma demonstrada na figura 18-B. O arquivo foi anexo com o preenchimento dos dados, essenciais, como: tipo de antena utilizado no levantamento, no caso é APS\_APS-3 e altura da antena, no caso 1,32 m. Estas informações estão dispostas no arquivo 19N. Também foi informado um e-mail, para receber os dados do processamento estes são fornecidos em um relatório de posicionamento por Ponto Preciso, no formato PDF, conforme figura 18-C.

Figura 18 - Imagens obtidas da fase de processamento de dados. A) Interface do Software SBF; B) Interface da plataforma de PPP do IBGE; C) Relatório da geração do PPP.

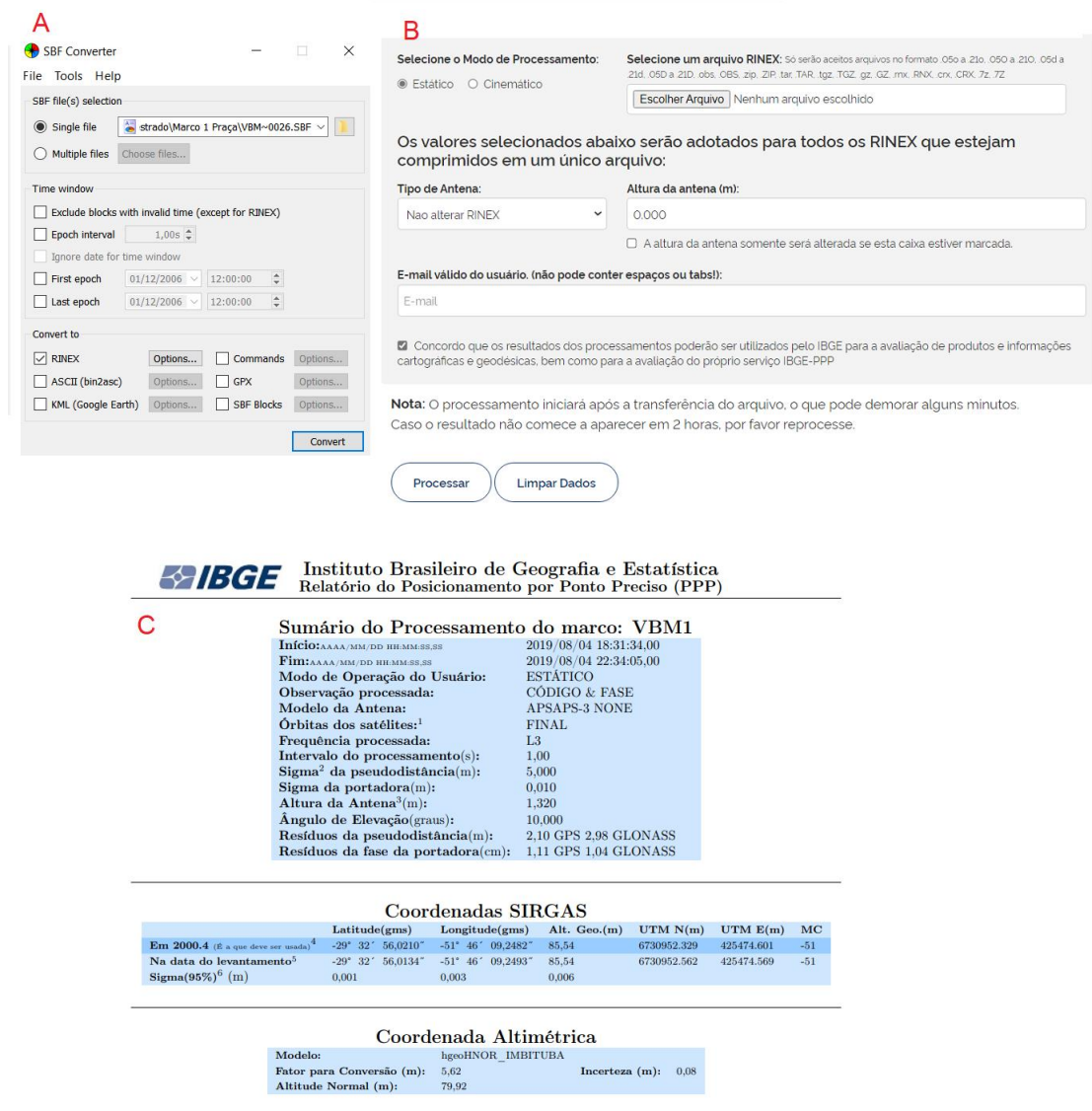

Fonte: Imagem A) Software SBS (2021); imagem B) IBGE (2019) e C), IBGE (2021).

Na figura 18-C pode ser observado o relatório do ponto de posicionamento do marco M1. Desta maneira, se obteve a coordenada georreferenciada de um ponto conhecido e por meio deste foi possível ajustar e georreferenciar todo levamento.

Para manipulação destes dados foi utilizado o software Métrica cad, que permite manusear os dados na projeção em UTM. Foi criado um novo arquivo, denominado georreferenciado, onde foi introduzido o ponto M1, com as coordenadas georreferenciadas, geradas no processamento de dados por PPP. No segundo momento foram introduzidos ao arquivo os demais pontos da coleta de dados, realizado com o equipamento rover.

Os pontos coletados com o equipamento rover ficam armazenados na memória da controladora Gedac. Estes dados foram transferidos para o computador, por meio de um cabo, em portas USB. No momento de exportar estes dados, o software da controladora, permite escolher o tipo de arquivo que será gerado, no caso o arquivo escolhido foi em formato DXF. O formato DXF é compatível com o Métrica Topo. O arquivo georreferenciado e o arquivo do restante do levantamento são manuseados no métrica topo, para terem seus dados unidos. No arquivo do levantamento foi colocado em negrito o ponto do marco M1, para que este fosse o ponto de ligação entre os dois arquivos. Foram selecionados os pontos gerados no levantamento com o rover, copiados e colados no arquivo, com o ponto M1 georreferenciado, após, todos pontos são movidos e ajustados, conforme localização do ponto M1. Assim georreferenciando todo levantamento. O arquivo foi georreferenciado na Projeção UTM – Fuso 22J, meridiano Central 51, Datum horizontal SIRGAS 2000 e altitude geométrica.

Tendo todos os pontos obtidos no levantamento, tratados e georreferenciados, foi possível desenhar manualmente, por meio do software métrica cad, os traçados e poligonais, das ruas, recursos hídricos e outros e partir deste momento, obter a largura dos arroios e estabelecer a APP, também observar a altitude dos pontos para ser possível estabelecer o nível de inundação.

# **5 RESULTADOS E DISCUSSÃO**

Neste capitulo, serão apresentados e discutidos os resultados desta pesquisa.

## 5.1. ESPACIALIZAÇÃO DOS ARROIOS E DAS ÁREAS DE APP

O levantamento planialtimétrico possibilitou espacializar os arroios dentro da área urbana, no trecho definido para realização do trabalho e definir a APP. A figura 19, mapa Urbano de Paverama, modificado e adequado ao trabalho, detalha a área de estudo, espaço identificado pela rede ferroviária ao Leste e o final da zona Urbana ao Oeste. Também foi inserido nesta ilustração, a denominação dos arroios, ruas e novos loteamentos.

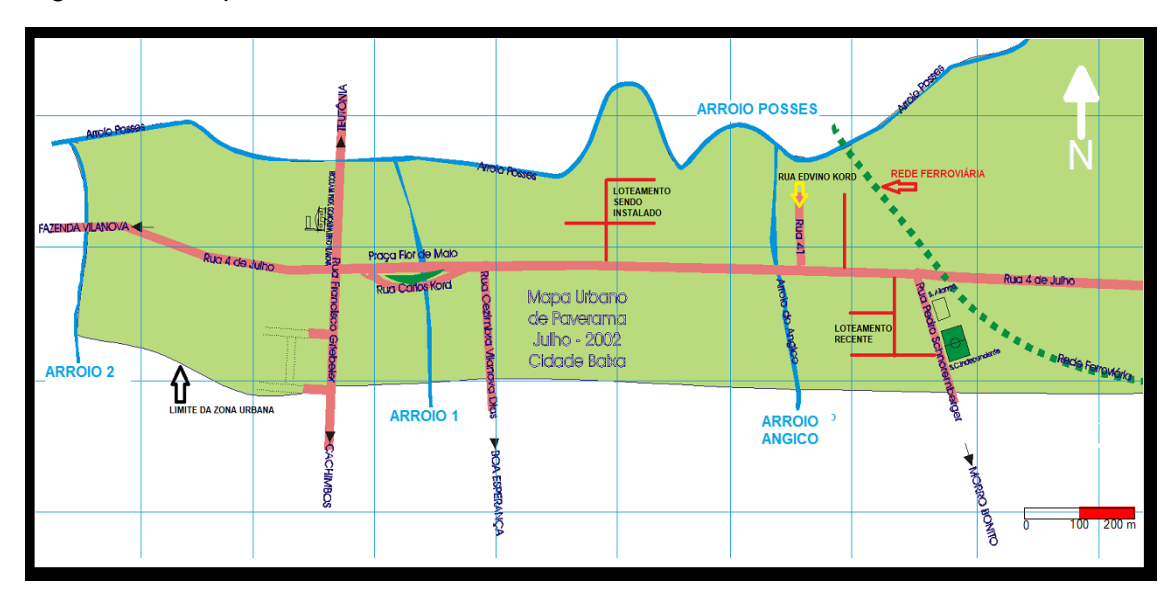

Figura 19 – Mapa Urbano de Paverama-RS.

Fonte: Modificado do Mapa Urbano de Paverama, 2002.

O estudo foi realizado em uma área aproximada de 84,4 hectares, sendo feito o levantamento topográfico linear de 2.293,00 metros do arroio Posses; 253,00 metros do arroio Angico; 420,00 metros do arroio 1 e 426,00 Metros no arroio 2.

O arroio Posses escoa no sentido Leste-Oeste, sendo que o estudo, teve como ponto inicial (ponto 1) a ponte da ferrovia, sobre o arroio Posses, contendo as coordenas 6731196.1827m N – 426276.4991m E, deste ponto,

são 176 m de arroio, até a foz do arroio Angico (ponto 2), coordenadas 6731087.7409m N – 426137.4734m E, neste primeiro trecho, o arroio Posses, possui largura inferior a 9 metros, estabelecendo APP de 30 metros. A partir desta coordenada, o arroio Posses se alarga, percorrendo a distância de 1.206,00 metros até o a barragem (ponto 3), coordenadas 6731147.7028m N – 425415.8027 m E, neste segundo trecho a largura é superior a 10 metros e inferior a 35 metros, estabelecendo APP de 50 metros. A partir deste ponto o arroio volta a afunilar e ter largura inferior a 10 metros, estabelecendo 30 metros de APP, neste terceiro trecho de 911,00 metros, que termina no final da zona urbana (ponto 4), coordenadas 6731293.7135m N – 424621.5750m E, conforme ilustração da figura 20.

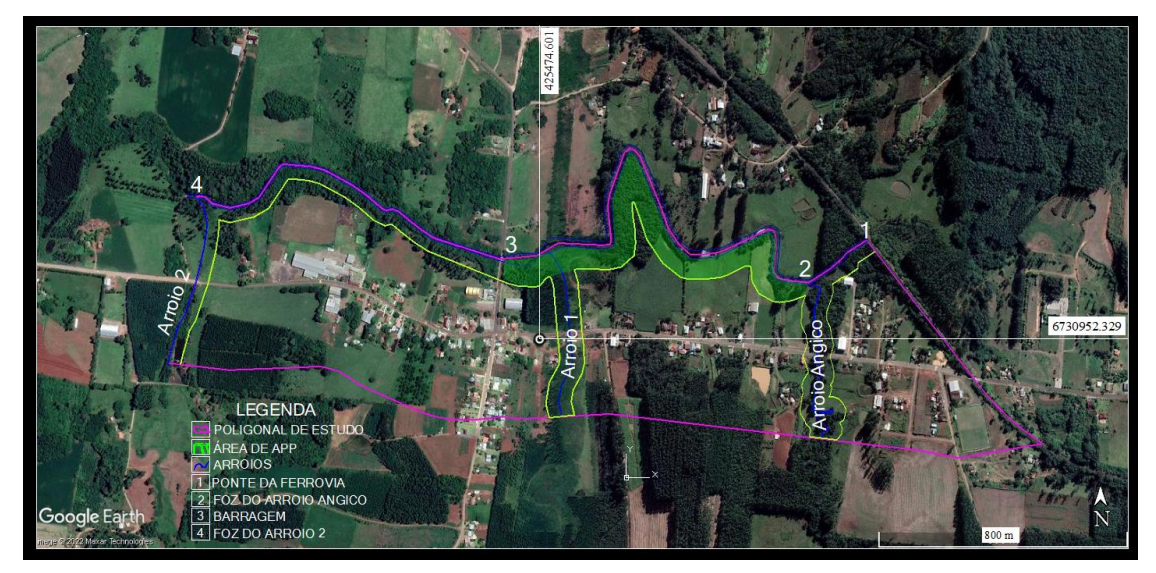

Figura 20 - Imagem com a Ilustração da APP na área no trecho de estudo

Fonte: Elaborado pelo Autor e Google Earth, 2021.

Na figura 20 está ilustrado a poligonal da área de estudo na cor rosa, a faixa de APP na cor verde e os arroios na cor azul. O Arroio Angico, possui largura média aproximada de 2 metros, o Arroio 1, possui largura média aproximada de 1 metro, da mesma forma o arroio 2, que também possui largura média aproximada de 1 metro, ambos estabelecendo APP de 30 metros.

Levando em consideração somente a APP, da área de estudo, perímetro urbano, lado Sul do Arroio Posses, o trecho 1, do Arroio Posses, descrito anteriormente possui aproximadamente 0,50 hectares de APP, já o trecho 2 do Arroio Posses possui aproximadamente 6 ha de APP e o trecho 3 possui 2,7 hectares de APP, totalizando 9,2 hectares de APP. Já o Arroio Angico, também considerando somente a área de estudo, perímetro urbano, que ao Sul, tem seu perímetro a 200 metros da Rua 4 de Julho e ao Norte o Arroio Posses, considerando 30 metros de APP para a margem Leste e 30 metros para margem Oeste, são aproximadamente 2,7 hectares de APP. Já o Arroio 1, também considerando somente a área de estudo, perímetro urbano, que ao Sul, tem seu perímetro a 200 metros da Rua 4 de Julho e ao Norte o Arroio Posses, considerando 30 metros de app para a margem Leste e 30 metros para margem Oeste, possui 2,2 ha de APP e o Arroio 2, também considerando somente a área de estudo, perímetro urbano, que ao Sul, tem seu perímetro a 200 metros da Rua 4 de Julho e ao Norte o Arroio Posses, considerando 30 metros de APP para a margem Leste, já que a margem Oeste está em Zona Rural, possui aproximadamente 1 hectare de APP. Totalizando são 15,1 hectares de APP, dentro da área de estudo de 84,4 hectares, ou seja, 17,9% da área.

Assim como em parte expressiva da bacia hidrográfica do Taquari/Antas, esta área de APP, mesmo se tratando de zona urbana, é utilizada para outras finalidades, geralmente de natureza rural: silvicultura, culturas anuais, campo e lazer. Martens (2021), em estudo realizado na Bacia Hidrográfica do rio Taquari/Antas, comparou as APPs declaradas no Cadastro Ambiental Rural (CAR), com a estimativa de APP gerada a partir de um mapeamento de uso e cobertura de solo. A área de APP declarada, resultou em 40.000 hectares menor de APP que as estimativas geradas a partir do mapeamento. A finalidade deste presente estudo, é mapear e estabelecer a faixa de APP sem identificar se está sendo preservada ou o uso atual.

No momento que é estabelecido a faixa de APP, de forma técnica, é possível fazer a gestão para que não ocorra nova ocupação desta faixa, geralmente inundável. Na região, a maioria dos arroios, possuem, menos de 10 metros de largura, estabelecendo a faixa de APP de 30 metros. Tendo o conhecimento que o trecho 2 do Arroio Posses, estabelecido na figura 19, possui mais de 10 metros de largura, gerando a faixa de APP de 50 metros, e no momento em que é protocolado um projeto visando a ocupação destas áreas, ao setor de gestão do Meio Ambiente do município, este já possuirá um parâmetro de amparo, para verificar se estão sendo respeitadas as faixas, não dependendo apenas do projeto técnico apresentado ou de algum parecer. Podendo ser uma ferramenta para autorização de instalações de novos empreendimentos, ancorada nas geotecnologias, exigindo caracterização desta APP e recomposição da mesma, se for o caso. E isto poderia ser feito a partir da criação de diretrizes específicas, partindo deste insumo. O reconhecimento espacial da faixa de APP é um subsídio fundamental para o órgão ambiental e fiscalizador, além de dinamizar a sua gestão.

# 5.2. OBTENÇÃO DA COTA DE INUNDAÇÃO

O processo de reconhecimento da cota de inundação obteve os seguintes resultados. Considerando os pontos ilustrados e identificados na figura 11, segue o resultado obtido com o levantamento. O ponto 1, está localizado com as coordenadas 6730924.5411m N – 426041,7353m E e altitude de 79,08 metros. Já o ponto 2, demonstrado na figura 11, possui localização contendo as coordenadas 6730945,2312m N – 426240,7262m E e altitude 79,10 m. O ponto 3, ilustrado na figura 11, localizado com as coordenadas 6731016,956m N – 426254,5135m E, altitude 79,20 m.

A altitude obtida nos pontos 1 e 2 possuem 2 cm de diferença. Já altitude do ponto 3, apresentou 12 cm, de diferença com relação ao ponto 1. Pode-se considerar que esta diferença ocorreu pelo fato das imagens 1 e 2, não terem uma demarcação física do ponto em que a água se elevou, esta foi feita de maneira aproximada, pela imagem do momento das fotos, sendo que a água poderia ter oscilado na altitude, em determinado período. Já a altitude, coletada no ponto 3, ocorreu em local, em que ficou a marca do nível de elevação da inundação na parede e posteriormente, esta foi demarcada com tinta, sendo uma demarcação mais precisa.

Para estabelecer a cota de inundação foi utilizado o ponto mais seguro, com a demarcação física, marca com tinta do nível de elevação das águas, que também foi a maior altitude encontrada, obtida no ponto 3. Considerando assim como cota mínima de inundação a altitude ortométrica de 79,20 metros. Para determinar o nível normal do arroio, foi utilizada a altitude superior da barragem, existente no Arroio Posses, localizada no ponto 3 da figura 20.

Esta barragem, historicamente, foi construída para represar água e canalizar parte para movimentar um moinho. A parte superior da barragem faz o nivelamento da água de todo trecho 2 e parcialmente no trecho 1, com exceção dos primeiros 65 metros a parir do ponto 1 ilustrado na figura 20, este trecho é de corredeiras.

A altitude capturada na parte superior desta barragem foi de 76,13 metros. Considerando este valor com a altitude inundação, 79,20 metros, a cota de inundação, seria de 3,07 metros, acima do nível normal do arroio, impactando uma área aproximada de 15 ha, conforme ilustração da figura 21.

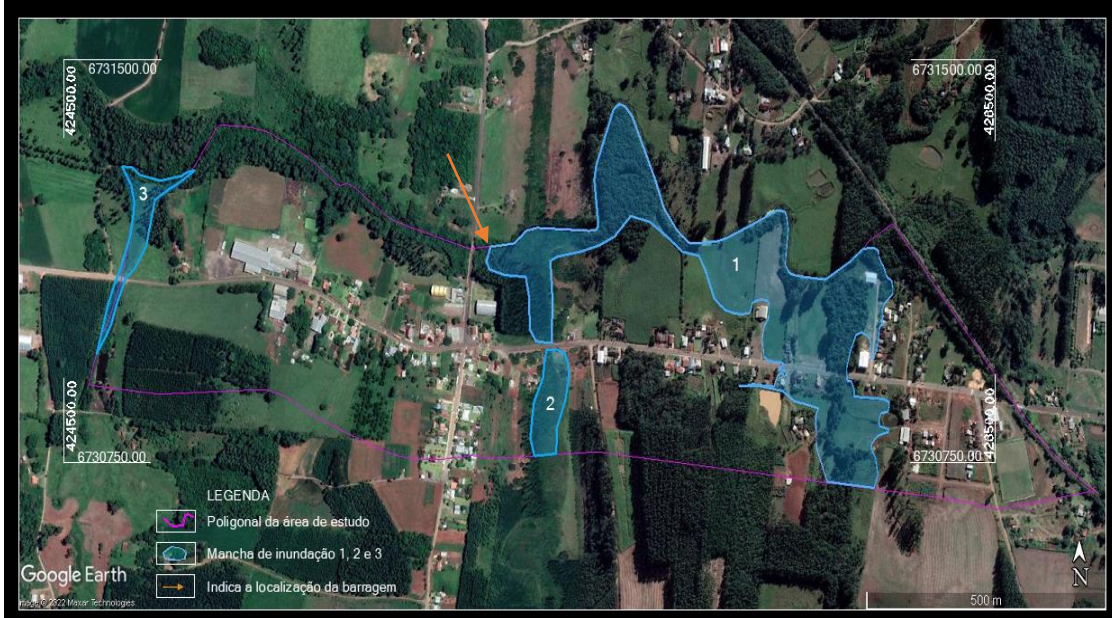

Figura 21 - Mancha de inundação (áreas de atenção especial).

Fonte: Adaptado de Google Earth (2021)

A mancha de inundação foi projetada com o uso do software Métrica topo, criando um Modelo Digital do Terreno, calculado e projetado a mancha de inundação. Em um segundo momento, o modelo criado pelo software foi comparado com os pontos do levantamento topográfico, ajustado manualmente, no mesmo software e transportado para o Google Earth, resultando na projeção da figura 21. Esta ilustra e projeta mancha de inundação na área de estudo, a barragem, localizada na seta laranja, da figura 21, nivela o arroio deste ponto para o sentido Leste, onde foi considerado como cota de inundação a altitude de 79,20 metros e impactaria toda região destacada pelos polígonos 1 e 2. Já da barragem para o sentido Oeste, a cota de inundação considerada, foi a localizada nas coordenadas 6731083,6594m N – 424622.4155m E, contendo 74,60 metros de altitude ortométrica, e impactaria somente a área do polígono 3, ilustrado na figura 21. Nesta pode ser percebido que se trata de pequena área de campo e mata dentro de APP.

Neste levantamento, as informações trabalhadas são as obtidas na coleta e tratamento de dados sem estabelecer uma margem de erro ou segurança. Este método é uma aplicação direta no local, permitido capturar os dados de forma mais precisa. Foi visualizado o ponto em que a inundação se elevou, por meio de demarcação com tinta em parede e por meio de imagem fotográfica, após foi capturado a coordenada do local e georreferenciada com base nos dados da rede brasileira de monitoramento contínua do sistema GNSS, assim padronizando as informações de coordenadas, inclusive de altitude. Esta coleta de dados de forma precisa só é obtida por meio de abordagem direta, como foi feito. Por outro lado, o sensoriamento remoto por meio de imagens de satélite ou a captura de imagens por drones são ferramentas que podem ser utilizadas para aprimorar o estudo, porém individualmente não mostrariam a situação com a mesma precisão destes dados *in loco*. Assim, o ideal seria cruzar estas tecnologias com o levantamento de campo, no caso da necessidade de um levantamento de áreas mais amplas territorialmente. Morais (2015), em mapeamento realizado a partir de modelos digitais de elevação (MDE), em áreas com edificações, atingidas por inundações, no município de Lajeado-RS, utilizou-se de pontos marcados durante o pico da inundação e coletados com receptor GPS, para ajustar e validar a localização e altitude real de inundação. Obtendo uma diferença entre a simulação do MDE, para os pontos de validação, de aproximadamente 0,70 metros na altitude e 6,00 metros na localização horizontal.

Quanto aos erros de posicionamento, conforme informado no relatório do Posicionamento por Ponto Preciso do IBGE (2021), relatório anexo, em um levantamento estático, com observação de um período acima de duas horas, pode obter precisão altimétrica de 0,018 metros, em um período superior a 4

horas de observação a precisão sobe para 0,01 metro. O equipamento GNSS, rover, estava configurado para dar precisão de 0,03 metros. Outros problemas de precisão que podem ocorrer são muticaminhamento ou erro humano. No entanto, nos pontos de maior relevância é de prática, repetir a coleta de ponto, para confirmar os dados.

A tendência é de que em locais onde já ocorram episódios de inundação, com a expansão da mancha urbana, esta problemática aumente. Por isto, é importante que sejam estabelecidas diretrizes para ocupação nestas áreas. A exemplo de municípios da região onde o problema é maior, como Lajeado e Estrela, pois são banhados pelo Rio Taquari, que apesar de problemas relacionados a origem da altitude de referência utilizada, ambos possuem diretrizes, determinando a cota mínima para exercer determinada atividade nos locais.

Em Estrela a cota mínima estabelecida para qualquer tipo de ocupação, inclusive moradia, é 26 metros, já em Lajeado a cota é de 27 metros, permitindo ocupação de algumas atividades em cota menor. No entanto, conforme o histórico de inundações, apresentado e ajustado por Greiner (2014), a cota do Rio Taquari, em Lajeado, já chegou em 29,22 metros, devendo ser este valor a ser usado como referência para ocupação nestes dois municípios. No entanto mesmo contendo legislação e uma cota de inundação estabelecida, ainda pode ocorrer problemas com a ocupação, pois se tem um histórico de inundação e não foi utilizada a pior situação, ou seja, o momento em que o nível do rio teve a maior elevação.

## 5.3. PRODUTOS TÉCNICOS AO PODER EXECUTIVO MUNICIPAL

O presente estudo possibilitou a criação de produtos técnicos, fornecidos ao poder público. Sendo estes: mapa de APP; mapa e mancha de inundação, e definição da Cota de Inundação. Estes produtos estão compreendidos dentro da área de estudo, trecho entre a Rede Ferroviária Federal e o limite da zona urbana, no lado oeste, final do asfalto da Rua 4 de Julho. Estes produtos estão anexos, na parte final, desta descrição, na forma de mapas e Artigo.

### **6 CONSIDERAÇÕES FINAIS**

Os cursos d'água fazem parte da paisagem local, assim como é normal o curso do arroio na calha e o extravasamento desta em períodos de grande precipitação. A ocupação destas áreas também ocorre de maneira histórica e que grande parte destas são herdadas por algumas gerações das famílias. Sendo utilizadas em um primeiro momento para a criação de animais e agricultura, mas que com o passar do tempo, a urbanização e o êxodo rural, as áreas começaram a ser fracionadas, loteadas e vendidas. E isto vem acontecendo em outros locais do município, além do bairro Cidade Baixa. Novos loteamentos, contendo os estudos e estruturas necessárias para dar a qualidade de vida ao cidadão, empreendimentos que surgem com o crescimento urbano. Mas a urbanização diminui as áreas permeáveis, acelera e aumenta a velocidade em que as águas chegam aos cursos d'água, reforçando a possibilidade de alagar a planície inundável.

Conforme estudo apresentado, foi identificado a área de atenção especial (manchas de inundação) e estabelecida a cota de inundação para bairro Cidade Baixa, trecho entre a ferrovia e a Barragem é 79,20 metros. Já no trecho entre a barragem até o final da Zona urbana é de 74,60 metros. Recomenda-se estabelecer diretrizes para ocupação destas áreas levando em consideração os valores acima citados, como os mínimos para ocupação residencial. No caso de aterros, para que as áreas atinjam as cotas mínimas, estes deverão ser realizados fora das faixas de APP e acompanhados de estudo técnico de impacto ambiental.

No município de Paverama-RS, este estudo contemplou um trecho no bairro Cidade Baixa, um local estratégico, pois o lugar está em expansão, com novos loteamentos, desmembramentos e empreendimentos. Outros locais, também possuem problemas com APP e são atingidos por inundações, podendo citar o bairro Morro Bonito, nas imediações das novas casas populares, o bairro Centro, próximo aos Correios, o bairro Fazenda São José e Posses.

Para o município crescer de forma ordenada é importante conhecer o uso e ocupação de sua área, principalmente da zona urbana que mantém expansão rápida. Estudar os cursos d'água, localizar, estabelecer a faixa de APP, conhecer a dinâmica e estabelecer a cota inundação, são fatores fundamentais para poder legislar e estabelecer regras para o crescimento em equilíbrio com os fatores socioambientais.

No presente estudo de forma técnica, foram identificados problemas e sugeridas ações para soluções destes. No entanto aplicar soluções, envolvem articulação entre objetivos políticos e técnicos e nem sempre todos estão de acordo com o que é um problema e a solução adequada.

Os produtos elaborados neste trabalho foram desenvolvidos com a intenção de contribuição para efetiva gestão ambiental do município de Paverama-RS.

# **REFERÊNCIAS**

AGOSTINI, Cintia e GREVE Gustavo. **Planejamento Estratégico Regional do Vale do Taquari**, Rio grande do Sul, 2009. Disponível em:< [https://www.codevat.org.br/uploads/paginadinamica/1984/planejamento\\_estrateg](https://www.codevat.org.br/uploads/paginadinamica/1984/planejamento_estrategico.pdf%3e.%20Acesso) [ico.pdf>. Acesso](https://www.codevat.org.br/uploads/paginadinamica/1984/planejamento_estrategico.pdf%3e.%20Acesso) em: 02 mar. 2021.

BASSO**,** Leandreia. WEIXTER, Caroline A. SILVA, Bruno M. da, ALMEIDA, Fernanda C. de. Gerenciamento da Drenagem Urbana: Um desafio multidisciplinar e Multissetorial**.** Três Lagoas, **Revista Conexão Eletrônica**, 2018.

BAZZAN, Thiago**. Mapeamento das áreas com risco de inundação do rio do Sinos no Município de São Leopoldo, RS**. Porto Alegre: UFRGS/PPGea, 2011.

BOM RETIRO DO SUL. **Lei n° 3402 de 15 de dezembro de 2008,** Plano Diretor de Desenvolvimento Urbano, Rural e Ambiental do Município de Bom Retiro do Sul. Bom Retiro do Sul-RS, 2008.

BRASIL, Ministério das Cidades / Instituto de Pesquisas Tecnológicas – IPT. **Mapeamento de Riscos em Encostas e Margem de Rios**/ Celso Santos Carvalho, Eduardo Soares de Macedo e Agostinho Tadashi Ogura, organizadores – Brasília: Ministério das Cidades; Instituto de pesquisas tecnológicas –IPT, 2007.

BRASIL. **Resolução CONAMA nº 357, de 17 de março de 2005**, disponível em [<http://pnqa.ana.gov.br/Publicacao/RESOLUCAO\\_CONAMA\\_n\\_357.pdf](http://pnqa.ana.gov.br/Publicacao/RESOLUCAO_CONAMA_n_357.pdf) >, acesso em: 03 Jan. 2022.

BRASIL**. Constituição da República Federativa do Brasil de 1988**. Brasil, 1988.

BRASIL**. Lei Complementar nº 101, de 4 de maio de 2000**. Brasil, 2000.

BRASIL. Lei n° 10.257, de 10 de julho de 2001. **Estatuto das Cidades**. Brasil, 2001.

CONTO, Marcos de. **Aplicativo para simulação e visualização de enchentes através de modelos hidrológicos na cidade de Lajeado – RS**, Lajeado, 2009.

COMITÊ TAQUARI-ANTAS. **Bacia Hidrográfica do Rio Taquari/Antas,**  disponível em [<https://taquariantas.wixsite.com/comite>](https://taquariantas.wixsite.com/comite), acesso em: 05 Out. 2021.

CORDEIRO, Jose.L.P. e HASENACK Heinrich. **Campos Sulinos, Cobertura Vegetal Atual do Rio Grande do Sul**, Cap. 23, Brasilia-DF, 2009.

CPRM. **Mapa do Rio Grande do Sul**. Disponível em: [<http://www.cprm.gov.br/publique/media/geologia\\_basica/cartografia\\_regional/m](http://www.cprm.gov.br/publique/media/geologia_basica/cartografia_regional/mapa_rio_grande_sul.pdf) [apa\\_rio\\_grande\\_sul.pdf,](http://www.cprm.gov.br/publique/media/geologia_basica/cartografia_regional/mapa_rio_grande_sul.pdf) acesso em: 11 Dez. 2021.

EARTH**,** Google. **Google Earth Pro**, acesso em: 2022.

ECKHARDT, Rafael Rodrigo. **Geração de Modelo Cartográfico Aplicado ao Mapeamento das Áreas Sujeitas às Inundações Urbanas na Cidade de Lajeado / RS**, Programa de Pós-Graduação em Sensoriamento Remoto, UFGRS, Porto Alegre, 2008.

EMATER, **Solos do Rio Grande do Sul**, Porto Alegre, 2008.

EMBRAPA**. Geotecnologias.** Disponível em: **<**[https://www.embrapa.br/temas>](https://www.embrapa.br/temas). acesso em: 15 ago. 2021.

ESTRELA. **Lei n° 4314, de 10 de outubro de 2006,** Plano Diretor de Desenvolvimento Integrado, Estrela-RS, 2006.

FLINTSCH, Gunter B.A. **Prevenção das Enchentes no Baixo Taquari, Estrela/Bom Retiro do Sul**. Monografia submetida ao corpo docente do MBA Internacional em Gestão ambiental. Laboratório Nacional de Computação Científica e a Proenco Brasil Ltda. Porto Alegre, 2002.

FUNDEPAR**,** Instituto Paranaense de Desenvolvimento Educacional. Disponível em: [<http://www.geografia.seed.pr.gov.br](http://www.geografia.seed.pr.gov.br/) **>.** Curitiba, acesso em 2019.

GONÇALVES. G. M. S.; Santos, G. B.; Boeira, L. S.; Lazuta, A. M.; Bartels, G. K.; Collares, G. L. Inundações na bacia hidrográfica Taquari-Antas – estudo de caso do município de Encantado-RS. **Boletim Geográfico do Rio Grande do Sul**, Porto Alegre, n. 37, p. 52-68, 2021.

GREINER, Claiton. **Avaliação Do Referencial De Nível Das Inundações Da Cidade De Lajeado / Rs Com Relação À Régua Linimétrica Do Porto De Estrela / Rs.** Trabalho de Conclusão do Curso de Engenharia Ambiental, UNIVATES, Lajeado, RS, 2014.

IBGE**. Instituto Brasileiro de Geografia e Estatísticas**. Disponível em: [<http:/.ibge.gov.br>](http://cidades.ibge.gov.br/xtras/perfil.php?codmun=432145), acesso em: 2019, 2020 e 2021.

IMPATCO, O. Disponível em: [<http://oimpacto.com.br/2015/10/01/limites-de](http://oimpacto.com.br/2015/10/01/limites-de-gastos-dos-municipios-com-pessoal/)[gastos-dos-municipios-com-pessoal/>](http://oimpacto.com.br/2015/10/01/limites-de-gastos-dos-municipios-com-pessoal/). Acesso em: 02 ago. 2018.

INPE, Instituto Nacional de Pesquisas Espaciais, **Divisão de Processamento de Imagens (INP)**. Disponível em: <[http://www.dpi.inpe.br>](http://www.dpi.inpe.br/spring/portugues/tutorial/introducao_geo.html). Acesso em: 2019.

IAS. **Instituto Água e Saneamento.** Disponível em: **<** [https://www.aguaesaneamento.org.br/municipios-e-saneamento/rs/paverama>](https://www.aguaesaneamento.org.br/municipios-e-saneamento/rs/paverama) Acesso em: 01 jan. 2022.

JENSEN, J. R. **Sensoriamento Remoto do Ambiente: uma perspectiva em recursos terrestres** / John R. Jensen; tradução José Carlos Neves Epiphanio (Coordenador) [et al]. – São José dos Campos, SP: Parêntese, 2009. 598p. il.

LAJEADO. **Lei n° 11.052, de 26 de agosto de 2020,** Plano Diretor de Lajeado, Lajeado-RS, 2020.

MARCELINO, Emerson Vieira. **Desastres naturais e Geotecnologias: Conceitos Básicos,** Instituto nacional de Pesquisas Espaciais, Santa Maria-RS, 2008.

MARTES, Silvano Gildo. **Implicações da Lei de Proteção da Vegetação Nativa Nas Áreas de Preservação Permanente Hídricas: Estudo de Caso na Bacia Hidrográfica do Taquari-Antas/RS**, São Francisco de Paula, 2021.

MÉTRICA**,** Tecnologia. **Sistema profissional para cálculos, desenhos e projetos topográficos TopoEVN**, **Manual do usuário**, Brasil, 2008.

MORAIS, Sofia Royer. **Mapeamento das áreas e edificações atingidas pelas inundações do Rio Taquari na área urbana do município de Lajeado/RS**, Curso de Engenharia Ambiental, UNIVATES, Lajeado,RS, 2015.

MORAES, Sofia Royer; Rafael Rodrigo Eckhardt, Guilherme Garcia de Oliveira, Claudio Mendes Júnior e Jerusa da Silva Peixoto. **Análise do tempo de retorno das inundações do Rio Taquari no Município de Lajeado-RS**, Encontro Nacional de Desastres, Porto Alegre-RS, 2018.

MUNDIM, Rachel Prates. **Descrição e Caracterização das Principais Inundações Ocorridas no Município de Lajeado-RS**. Trabalho de Conclusão de Curso (Graduação em Engenharia Ambiental e Sanitária) – Centro de Engenharias, Universidade Federal de Pelotas, Pelotas, 2018.

OLIVEIRA, Guilherme G. de. **Modelos para previsão, espacialização e análise das áreas inundáveis na Bacia hidrográfica do Rio Caí, RS.** Porto Alegre, Universidade Federal do Rio Grande do Sul, 2010.

OLIVEIRA, Guilherme Garcia de; Saldanha, Dejanira Luderitz; Guasselli, Laurindo Antonio. **Espacialização e análise das inundações na Bacia Hidrografica do Rio Caí/RS.** Centro de Pesquisa em sensoriamento Remoto e Meteorologia, UFRGS, Porto Alegre, RS, 2010.

PAVERAMA, **Mapa geográfico e viário**, 2003.

PAVERAMA**. Lei Municipal n° 2.001, de 10/10/2008**. Institui as Diretrizes Urbanas do Município de Paverama e da outras Providencias, Paverama, 2008.

PAVERAMA. **Lei Municipal n° 118, de 28/08/1990.** Dispõem sobre o Parcelamento de solo Urbano e da outras providencias. Paverama, 1990.

PAVERAMA. **Dados gerais e históricos do município**. Paverama-RS. Disponível em: [<http://www.paverama.rs.gov.br>](http://www.paverama.rs.gov.br/site/dados_gerais). Acesso em: 15 jun. 2018.

PAVERAMA. **Lei Municipal n° 1.984**, de 27/08/2008. Política de Preservação de Defesa do Meio Ambienta, no âmbito do município. Paverama-RS, 2008.

PEDROLLO, Olavo & Pedrollo Márcia. Sistema de alerta de cheias da bacia do Rio Caí: previsão de níveis com redes neurais artificiais**. Livro Eventos Extremos no Rio Grande do Sul: Inundações e Movimentos de Massa**, Porto Alegre-RS, 2013.

POÇO DAS ANTAS. **Lei Nº 2.084, de 23 de outubro de 2019.** Lei para fins de Parcelamento de Solos urbanos, a regularização fundiária sustentável e da outras providencias, Poço das Antas-RS, 2019**.**

RAMOS, Paola de A; REIS, M. da Silva; FILHO, Clódis de O. A. **Levantamento e análise das ocorrências de inundação e enxurrada no município de Igrejinha – RS entre 1982 e 2015**. VI Salão Integrado Ensino, Pesquisa e Extensão, II Jornada de Pós-Graduação, I Seminário Estadual sobre Territorialidade, Brasil, 2016.

RAMOS, Paola de Assis de Souza, **Proposta metodológica para mapeamento de Vulnerabilidade à inundação.** UFRGS, Porto Alegre, 2017.

RECKZIEGEL, Bernadete W. **Levantamento dos desastres desencadeados por eventos naturais adversos no Estado do Rio Grande do Sul no período de 1980 a 2005**, Universidade de Santa Maria, Santa Maria, 2007.

RIO GRANDE DO SUL**,** Secretaria de Planejamento, Governança e Gestão, **Atlas Socioeconômico do RS**. Disponível em: [<https://atlassocioeconomico.rs.gov.br/biomas>](https://atlassocioeconomico.rs.gov.br/biomas). Acesso em: 02 jan. 2022.

RIO GRANDE DO SUL, Secretaria de Planejamento, Governança e Gestão, **IEDE**. Acesso em: *[https://iede.rs.gov.br.](https://iede.rs.gov.br/)* Infraestrutura Estadual de Dados Espaciais, Porto Alegre, 2021.

SEMA, Secretária Estadual de Meio Ambiente e Infraestrutura. **Bacias hidrográficas**. [https://www.sema.rs.gov.br/bacias-hidrograficas,](https://www.sema.rs.gov.br/bacias-hidrograficas) acesso em: 17 nov. 2020.

SEMA, Secretária Estadual de meio Ambiente e Infraestrutura, **Plano da bacia do Taquari-Antas,** Vale do Taquari, 2012.

SILVA, J.X. da; ZAIDAN, R. T. **Geoprocessamento e análise ambiental:**  aplicações. Rio de Janeiro: Bertrand Brasil, 2004.

SILVA**,** LEANDRO P. E. **Modelagem e Geoprocessamento na identificação de áreas com risco de inundação e erosão na bacia do Rio Cuiá**, Universidade federal da Paraíba, João Pessoa, 2007.

SILVA, Sérgio S. da; Santos, Layara de P. S.;Cordeiro, Thaís T. dos S.; Soares, Alexandre K. **Ocupação de áreas inundáveis e medidas adotadas para minimizar alagamentos: Estudo de caso do setor Gentil Meirelis, Goiânia-GO**, Fórum Latino Americano de Engenharia e Sustentabilidade, Brasília, 2016.

SMAD RS, **Sistema De Monitoramento E Alerta De Desastres Do Rio Grande Do Sul**. Disponível em: [<http://www.smad.rs.gov.br>](http://www.smad.rs.gov.br/estacoes/informacaoDaEstacao.php?codigo=20). Acesso em: 2017.

SIRHESC, **Sistema de Informações de Recursos Hídricos do Estado de Santa Catarina**. Acesso em: [<http://www.aguas.sc.gov.br/>](http://www.aguas.sc.gov.br/). Acesso em: 20 jul. 2021.

TEUTÔNIA**, Lei Municipal n° 1.068, de 09 de Setembro de 1996**. Dispõem sobre o parcelamento do solo urbano e para fins urbanos e da outras providencias. Teutônia, 1996.

TEUTÔNIA. **LEI Nº 4.986 de 27 de abril de 2018**. Lei de Parcelamento do Solo do Município de Teutônia. TEUTÔNIA-RS, 2018.

TEUTÔNIA. **Lei nº 5.021, de 03 de julho de 2018.** Plano Diretor Participativo de Teutônia. Teutônia-RS, 2018.

TUCCI, Carlos E.M. Bertoni, Juan C. **Inundações urbanas na América do Sul**. Associação Brasileira de Recursos Hídricos. Porto Alegre, 2003.

USGS, United States Geological Survey, **Explorador Terra.** Acesso em: <https://earthexplorer.usgs.gov>. Acesso em: abril 2022.

VEIGA, LUIS A. K., SENETTI, MARIA A. Z., FAGGION PEDRO L. **Fundamentos de Topografia.** Universidade Federal do Paraná, Paraná, 2012.

WESTFÁLIA**. Lei nº 1.441, de 22 de dezembro de 2017**. Plano Diretor Participativo Sustentável Municipal. Westfalia-RS, 2017.

### **ANEXOS**

### Instituto Brasileiro de Geografia e Estatística<br>Relatório do Posicionamento por Ponto Preciso (PPP) *EAIBGE*

### Sumário do Processamento do marco: VBM1

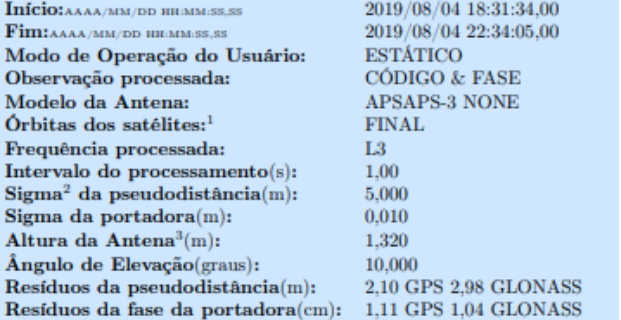

#### Coordenadas SIRGAS

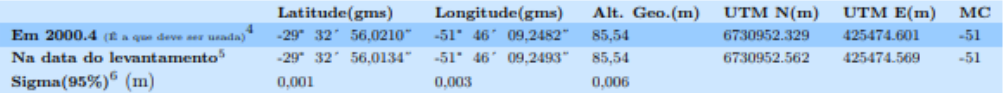

### Coordenada Altimétrica

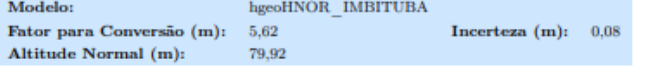

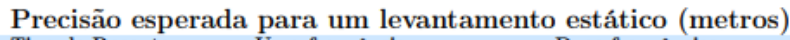

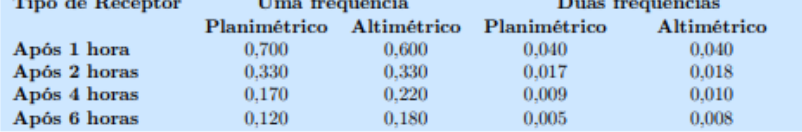

 $^1$ Órbitas obtidas do International GNSS Service (IGS) ou do Natural Resources of Canada (NRCan).

 $^2$  O termo "Sigma" é referente ao desvio-padrão.

 $^3$  Distância Vertical do Marco ao Plano de Referência da Antena (PRA).

<sup>4</sup> A coordenada oficial na data de referência do Sistema SIRGAS, ou seja, 2000.4. A redução de velocidade foi feita na data do levantamento, utilizando o modelo VEMOS em 2000.4.

 $^5$  A data de levantamento considerada é a data de início da sessão.

 $^6$ Este desvio-padrão representa a confiabilidade interna do processamento e não a exatidão da coordenada.

Os resultados apresentados neste relatório dependem da qualidade dos dados enviados e do correto preenchimento das informações por parte do usuário.<br>Em caso de dúvidas, críticas ou sugestões contate: ibge0ilegs.gov.br ou p

Processamento autorizado para uso do IBGE.

Processado em:  $16/09/2021$  11:13:09

# **Desvio Padrão e Diferença da Coordenada a Priori<br>VBM12161.190**

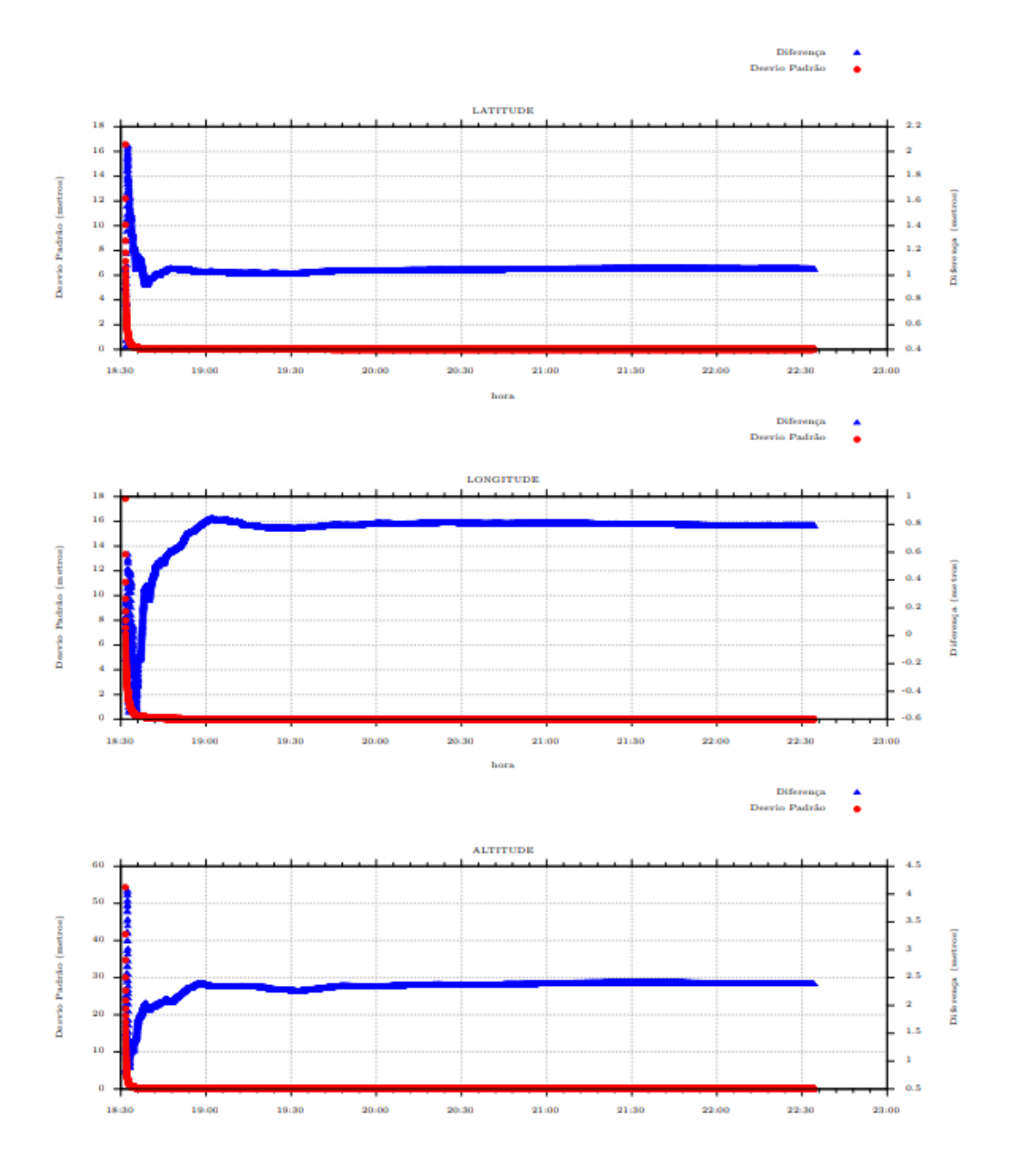

Processado em: 16/09/2021 11:13:09

 $\bar{2}$ 

# **PROPPOSIÇÃO DA COTA DE INUNDAÇÃO PARA O BAIRRO CIADADE BAIXA, PAVERAMA-RS**

### **1. INTRODUÇÃO**

O acelerado crescimento populacional, traz consigo uma urgente preocupação, com os níveis e formas de ocupação do solo (Eckhardt, 2008). É essencial respeitar as áreas hídricas, faixas de APP e ter uma atenção especial para áreas passiveis de inundação. O bairro Cidade Baixa, município de Paverama-RS, é banhado pelo Arroio Posses que juntamente com o tipo de relevo local, estabelece uma zona hídrica de atenção especial. O presente estudo propõe, a partir da coleta de dados *in situ,* por meio de instrumentos de geotecnologias em conjunto com o uso de imagens fotográficas de inundações, estabelecer a cota de inundação e possibilitar o uso destas informações, pelos setores de Meio Ambiente, planejamento e desenvolvimento e a população no geral. Podendo ser uma ferramenta técnica, para ser usada como insumo, na criação de instrumentos legais que regrem o uso destas áreas. Este relatório é um Produto Técnico, gerado a partir do estudo, denominado, Proposição da cota de inundação e áreas de atenção especial no bairro Cidade Baixa, Paverama-RS. Realizado pelo aluno Cleiton Lerner, como requisito para obtenção do título de Mestre em Ambiente e Sustentabilidade, pelo Programa de Pós-Graduação da Universidade Estadual do Rio Grande do Sul, Unidade Hortênsias, São Francisco de Paula-RS. Orientador Prof. Dr. Clódis de Oliveira Andrades Filho.

## **2. MATERIAIS E METODOS**

### 2.1.ÁREA DE ESTUDO

O município de Paverama, localiza-se no Vale do Taquari, estado do Rio Grande do Sul, Brasil, a uma distância aproximada de 100 quilômetros, da capital Porto Alegre. As principais vias de acesso ao município são: ao Sul, acesso pela BR 386, seguindo pela VRS 335, até o bairro Morro Bonito. Ao Norte, pelo Bairro Canabarro, município de Teutônia-RS, via Rua Eugenio Faller, chegando ao Bairro Fazenda São José (Paverama). Seguindo no sentido Sudeste, pela Estrada Vitor Luiz Jantsch, chega-se ao Bairro Cidade Baixa, recorte espacial da área de estudo (figura 1).

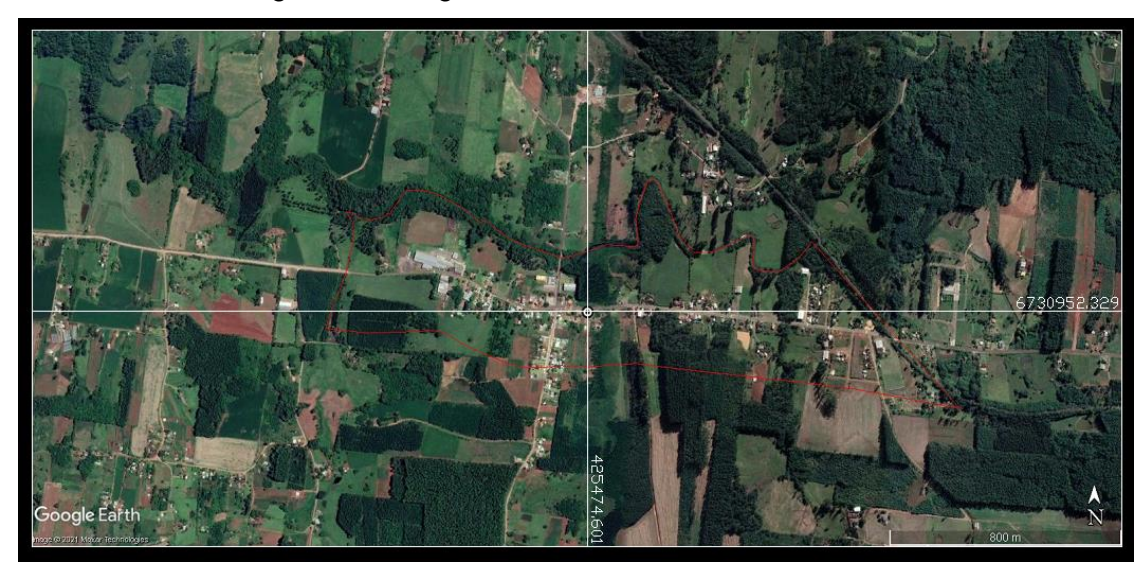

Figura 1 – Imagem do Bairro Cidade Baixa-Paverama-RS

Fonte: Google Earth, 2021

A imagem da figura 1, localiza parte do Bairro Cidade Baixa, a poligonal em vermelho, delimita o local de estudo. O município está inserido no fim da encosta da Serra Geral, região fisiográfica da depressão Central, caracterizada pelo afloramento de sedimentos e rochas vulcânicas pertencentes a Formação da Serra Geral, no final da bacia rochosa do Paraná, com uma parcela, mais ao Sul, onde são registradas rochas areníticas da Formação Botucatu (CPRM, 2021). O clima do município de Paverama-RS é Temperado, com média de precipitação pluviométrica de aproximadamente 1.650 milímetros por ano (Paverama, 2021). As formas de relevo são suaves ondulados até fortemente ondulados, o solo é caracterizado, em grande escala como Nitossolos (IBGE, 2002). O município está inserido na Bacia Hidrográfica do Rio Taquari-Antas, que segundo a SEMA (2020) tem origem, com as nascentes do Rio Antas, na região dos Campos de Cima da Serra, no extremo leste-nordeste do estado do Rio Grande do Sul e sua extensão vai até a foz do Rio Carreiro, onde passa a se denominar Rio Taquari, este segue até a foz, em Triunfo, no Rio Jacuí. Desde a nascente até a desembocadura o Rio Taquari/Antas possui 546 Km.

# 2.2.MÉTODOS

Os procedimentos e as etapas foram as seguintes: pesquisa e coleta de imagens fotográficas das inundações, obtenção de dados espaciais em campo, análise e processamento das informações coletadas, georreferenciamento, mapeamento com espacialização dos recursos hídricos, e estabelecimento da cota de inundação.

### 2.3.INSTRUMENTOS

Foram utilizados os seguintes equipamentos: um medidor de distância digital (com alcance de 60 metros) da marca Wonder. Um medidor manual (trena de 3 metros) da marca Tramontina, equipamento de captura de imagem (Smartphone), da marca Samsung, equipamento GNSS, de alta precisão, RTK Pentax SMS 888, composto por dois receptores de sinal de satélite, chamados base e rover, uma controladora Gedac, com o software Field Genius, computador de mesa (com componentes de diversas marcas) e notebook da marca Acer emachine, impressora HP e softwares de informática, principalmente, os específicos de topografia e geodésica, como o Métrica topo, SBF converter, Serviços de pós processamento do IBGE e Google Earth.

## **3. DESENVOLVIMENTO**

## 3.1.RECONHECIMENTO DO NÍVEL DE INUNDAÇÃO

O reconhecimento do nível de inundação, foi feito a partir de imagens fotográficas, capturadas, no momento em que o recurso hídrico extrapolava suas águas para a planície de inundação. Estas imagens das inundações foram obtidas nos arquivos fotográficos de famílias locais e do arquivo pessoal do autor, que desde 2013, acompanha o nível do Arroio Posses, no Bairro Cidade Baixa, Paverama-RS, neste período, o arroio encheu sua calha e inundou a planície inúmeras vezes, mas em duas situações, que ocorreram inundações, que de alguma forma, afetou a população. Estas, foram em 11 de novembro de 2013 e 26 de outubro de 2016, datas nas quais foram feitas imagens fotográficas. As imagens contidas na figura 2, ilustram a inundação ocorrida nos anos de 2013 (imagem A) e 2016 (imagem B), podendo ser observado que em 2016, a água atingiu um nível mais alto, sendo esta última, a marca utilizada para determinar a posição e a altitude do ponto 3, localizado na figura 4. Já a figura 2 (imagem C e imagem D), demonstram a coleta de dados espaciais do nível da inundação. Na figura 2 (imagem B), pode ser observado que a água deixou uma marca, do

nível máximo, esta marca foi materializada com tinta, sendo possível capturar a altitude exta do ponto em um momento posterior, conforme, demonstrado na figura 2 (imagem C).

*Figura 2 - Inundação e captura de dados para obter a altitude de inundação do arroio. A) Inundação ocorrida em 2013; B) Inundação ocorrida em 2016; C) captura da altitude da inundação, conforme demarcado na caixa de entrada de luz; D) imagem com a visão mais ampla da entrada de luz.*

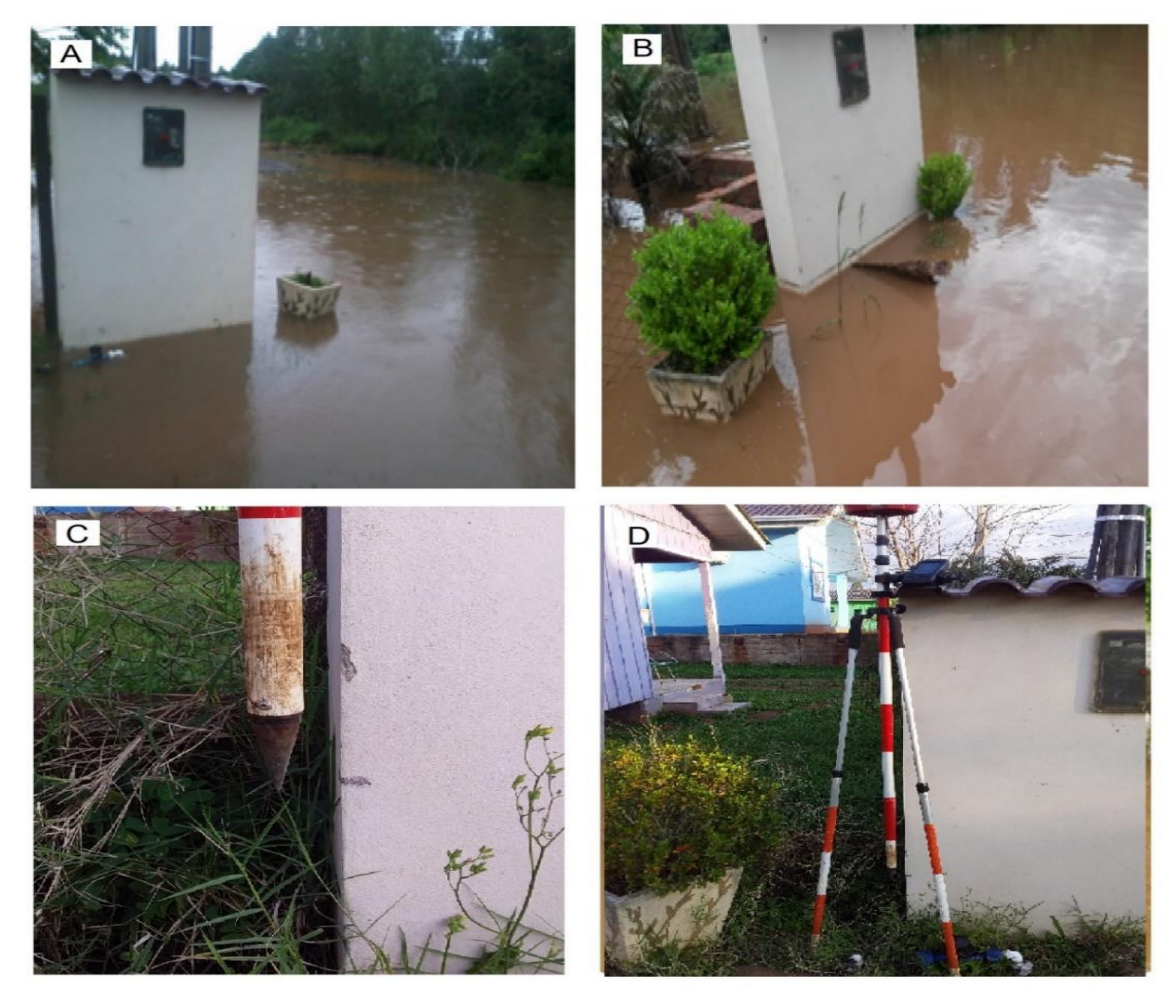

Fonte: Autor, imagem A) 2013; imagem B) 2016; Imagem C)2019 e imagem D) 2019

Ainda descrevendo sobre o evento ocorrido em outubro de 2016, a figura 3, imagem A), ilustra a inundação ocorrida na Rua Edvino Kord. Já a imagem B) da figura 3, demonstra a coleta de dados do ponto 2, nível de inundação, localizado conforme figura 4. Já a imagem C), da figura 3, ilustra a inundação, ocorrida na mesma data, na Rua 4 de Julho. A imagem D), ilustra a coleta de

dados ponto 1, identificado na figura 4, Imagem de localização dos pontos para o estabelecimento da cota de inundação.

*Figura 3 - Inundação e captura de dados para obter a altitude de inundação do arroio. A) Inundação ocorrida em 2016 na Rua Edvino Kord; B) Captura dos dados espaciais para determinar a altitude de inundação; C) Inundação ocorrida em 2016 na Rua 4 de Julho; D) Captura de dados espaciais para obter a altitude de inundação.*

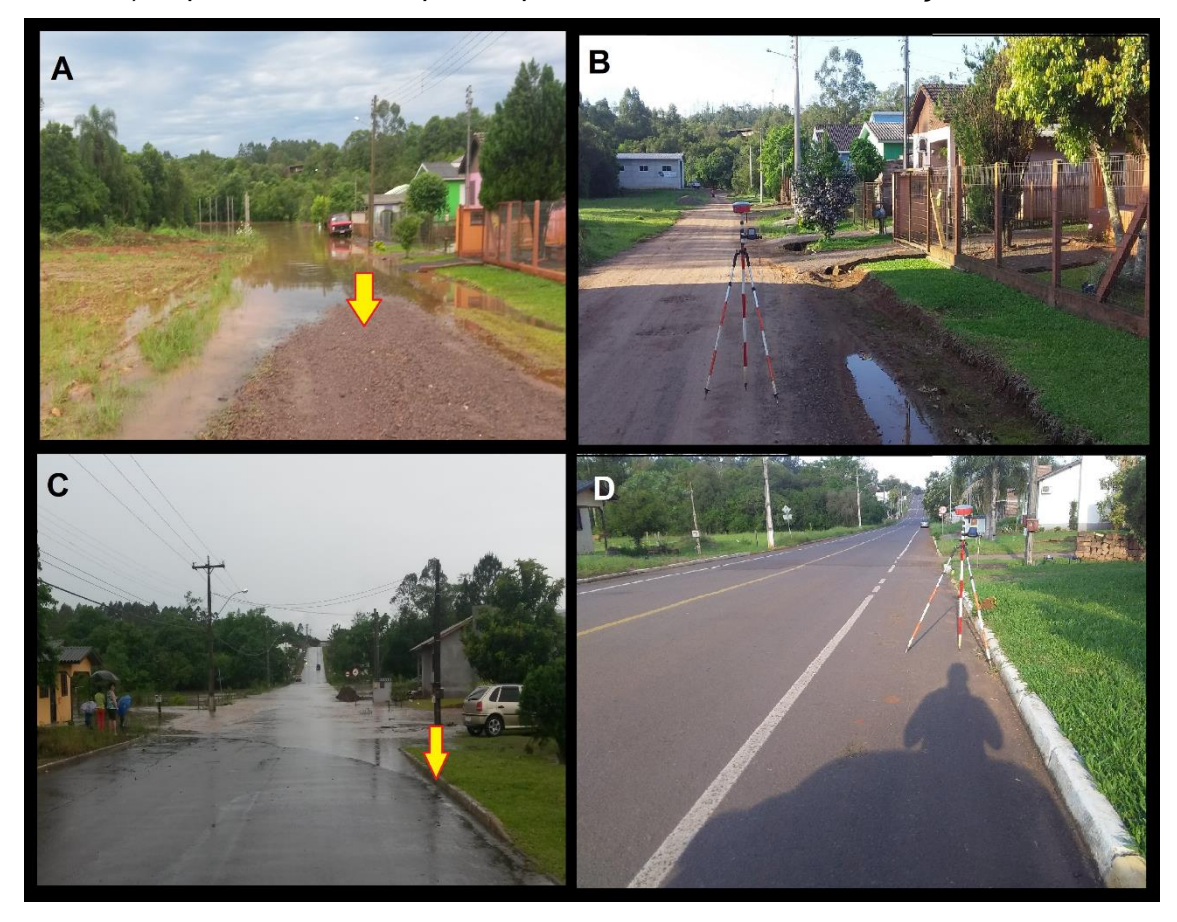

Fonte: Autor, Imagem A)2016; Imagem B)2021; Imagem C) 2016; Imagem D) 2021.

A figura 4, está ilustrando os locais exatos, da coleta de dados, com as informações de localização e altitude para estabelecer a cota de inundação. Número 1 (Ponto 1), da figura 4, localizado na rua 4 de Julho, conforme ilustrado nas imagens C) e D) da figura 3. Número 2 (ponto 2) da figura 4, localizado na Rua Edvino Kord, conforme ilustrado nas imagens A) e B) e da figura 3. Número 3 (ponto 3) da figura 4, localizado na rua Edvino Kord, conforme ilustrado nas imagens da figura 2.

Figura 4 - Imagem localizando os pontos capturados para obter os níveis de inundação. 1, 2 e 3: pontos históricos de inundação reconhecidos.

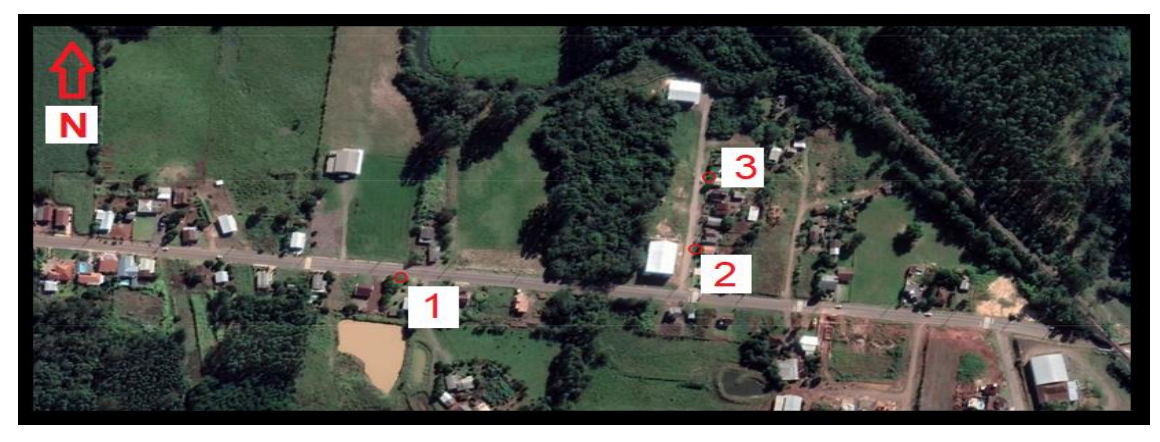

Fonte: Google Earth. 2021.

As informações espaciais de coordenadas e altitude, referente aos pontos da figura 4, serão informadas no item 3.2. O Final do asfalto da Rua 4 de Julho, limite da zona urbana, ao Oeste do Bairro Cidade Baixa, na propriedade de Ingrid Strauss, também ocorre inundação.

Figura 5 – Imagens demonstrando a Rua 4 de Julho, no final da zona urbana, no lado oeste. Imagem A) capturada durante inundação ocorrida em agosto de 1984; imagem B) capturada durante inundação ocorrida em agosto de 2021; imagem C) capturada em setembro de 2021; imagem D) demonstrando a localização deste ponto dentro da área de estudo.

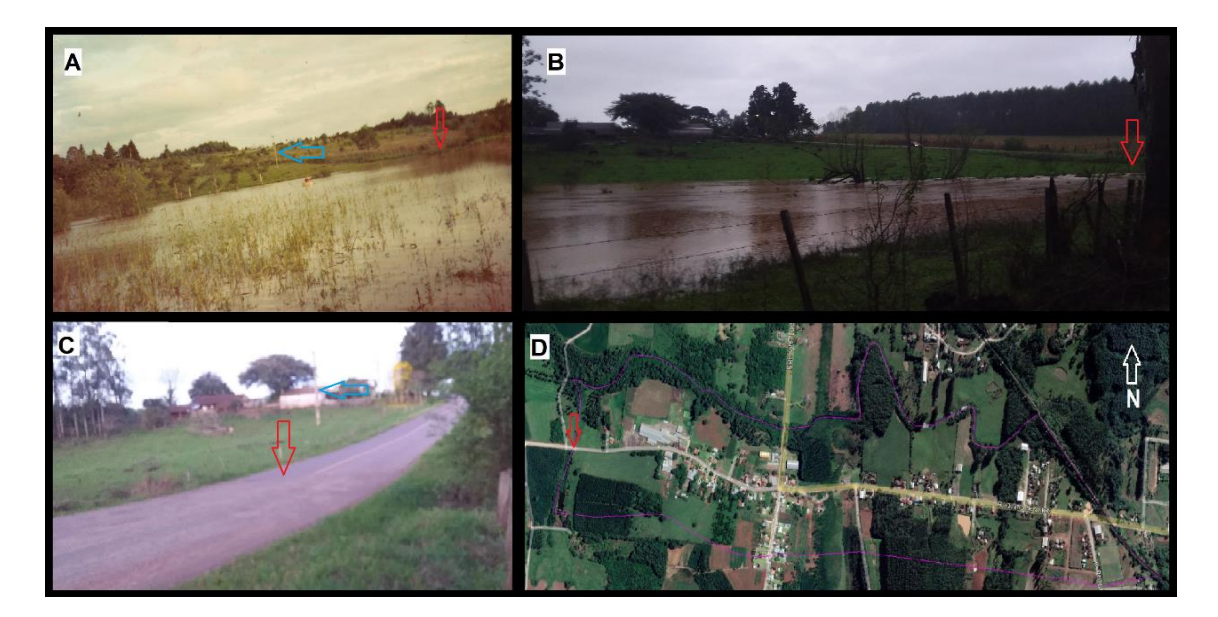

Fonte: Imagem A) Ingrid M. Strauss (1984), Imagens B) e C) Autor (2021) e Imagem D) Google Earth (2022).

Na figura 5, nas imagens A), B), C) e D), a seta vermelha indica o final da zona urbana. Nas imagens A) e C), a seta azul, indica o mesmo poste de luz, isto dá uma noção de espaço. As imagens A) e B estão no sentido sudeste, a imagem C), está no sentido nordeste já na imagem D) a orientação do norte (N), está indicado pela seta. Conforme já presenciado pelo autor, a água se eleva ao ponto de passar por cima da estrada, sendo assim considerado como cota de inundação, a altitude encontrada no final do asfalto.

Utilizando algumas destas imagens como referência e fazendo espacialização destes pontos, obtendo a posição e altitude, com o levantamento planialtimetrico geral, foi possível estabelecer, posteriormente a altitude de inundação.

### 3.2.OBTENÇÃO DA COTA DE INUNDAÇÃO

3.2.1. Cota de inundação A

Para o trecho localizado entre a barragem a foz do arroio Angico, foi considerando os pontos ilustrados e identificados na figura 4, para determinar a cota de inundação. O ponto 1, está localizado com as coordenadas 6730924.5411m N – 426041,7353m E e altitude de 79,08 metros. Já o ponto 2, demonstrado na figura 4, possui localização contendo as coordenadas 6730945,2312m N – 426240,7262m E e altitude 79,10 m. O ponto 3, ilustrado na figura 4, localizado com as coordenadas 6731016,956m N – 426254,5135m E, altitude 79,20 m.

Levando em consideração a pior situação, ficou estabelecida como cota de inundação a altitude ortométrica de 79,20 metros.

### 3.2.2. TRECHO 2

Para o trecho localizado entre a barragem e o final da zona urbana, ao oeste do bairro cidade baixa, foi considerado como nível de inundação a altitude de 74,60 metros, localizada nas coordenadas 6731083,6594m N – 424622.4155m E, ponto no final do asfalto.

## **4. CONSIDERAÇÕES FINAIS**

Conforme estudo apresentado, a cota de inundação estabelecida para bairro Cidade Baixa, trecho entre a ferrovia e a Barragem é 79,20 metros. Já no trecho entre a barragem até o final da Zona urbana é de 74,60 metros. Recomenda-se estabelecer diretrizes para ocupação destas áreas, levando em consideração os valores acima citados, como os mínimos para ocupação residencial. No caso de aterros, para que as áreas atinjam as cotas mínimas, estes deverão ser realizados fora das faixas de APP e acompanhados de estudo técnico de impacto ambiental.

No município de Paverama-RS, este estudo, contemplou um trecho, no bairro Cidade Baixa, um local estratégico, pois o lugar está em expansão, com novos loteamentos, desmembramentos e empreendimentos. Este estudo pode ser levado a outros locais que também são atingidos por inundações, podendo citar, como exemplo o bairro Morro Bonito, nas imediações das novas casas populares, o bairro Centro, próximo aos Correios, o bairro Fazenda São José e Posses.

Estudar a dinâmica dos recursos hídricos, faixa de APP e determinação da cota inundação, são insumos fundamentais e necessários para poder legislar e estabelecer regras para o crescimento da cidade em equilíbrio com os fatores socioambientais.
# **REFERENCIAS**

CPRM. **Mapa do Rio Grande do Sul**. Disponível em: [<http://www.cprm.gov.br/publique/media/geologia\\_basica/cartografia\\_regional/](http://www.cprm.gov.br/publique/media/geologia_basica/cartografia_regional/mapa_rio_grande_sul.pdf) [mapa\\_rio\\_grande\\_sul.pdf,](http://www.cprm.gov.br/publique/media/geologia_basica/cartografia_regional/mapa_rio_grande_sul.pdf) acesso em: 11/12/2021.

ECKHARDT, Rafael Rodrigo. **Geração de Modelo Cartográfico Aplicado ao Mapeamento das Áreas Sujeitas às Inundações Urbanas na Cidade de Lajeado / RS**, Programa de Pós-Graduação em Sensoriamento Remoto, UFGRS, Porto Alegre, 2008.

GOOGLE. **Google Earth-pró**, acesso em 2022.

IBGE**, Instituto Brasileiro de Geografia e Estatísticas**. Disponível em: [<http:/.ibge.gov.br>](http://cidades.ibge.gov.br/xtras/perfil.php?codmun=432145), acesso em 2019, 2020 e 2021

PAVERAMA. **Dados gerais e históricos do município**. Paverama-RS. Disponível em: [<http://www.paverama.rs.gov.br>](http://www.paverama.rs.gov.br/site/dados_gerais). Acesso em: 15/06/2018.

SEMA, Secretária Estadual de Meio Ambiente e Infraestrutura. **Bacias hidrográficas**. [https://www.sema.rs.gov.br/bacias-hidrograficas,](https://www.sema.rs.gov.br/bacias-hidrograficas) Consulta em 17/11/2020.

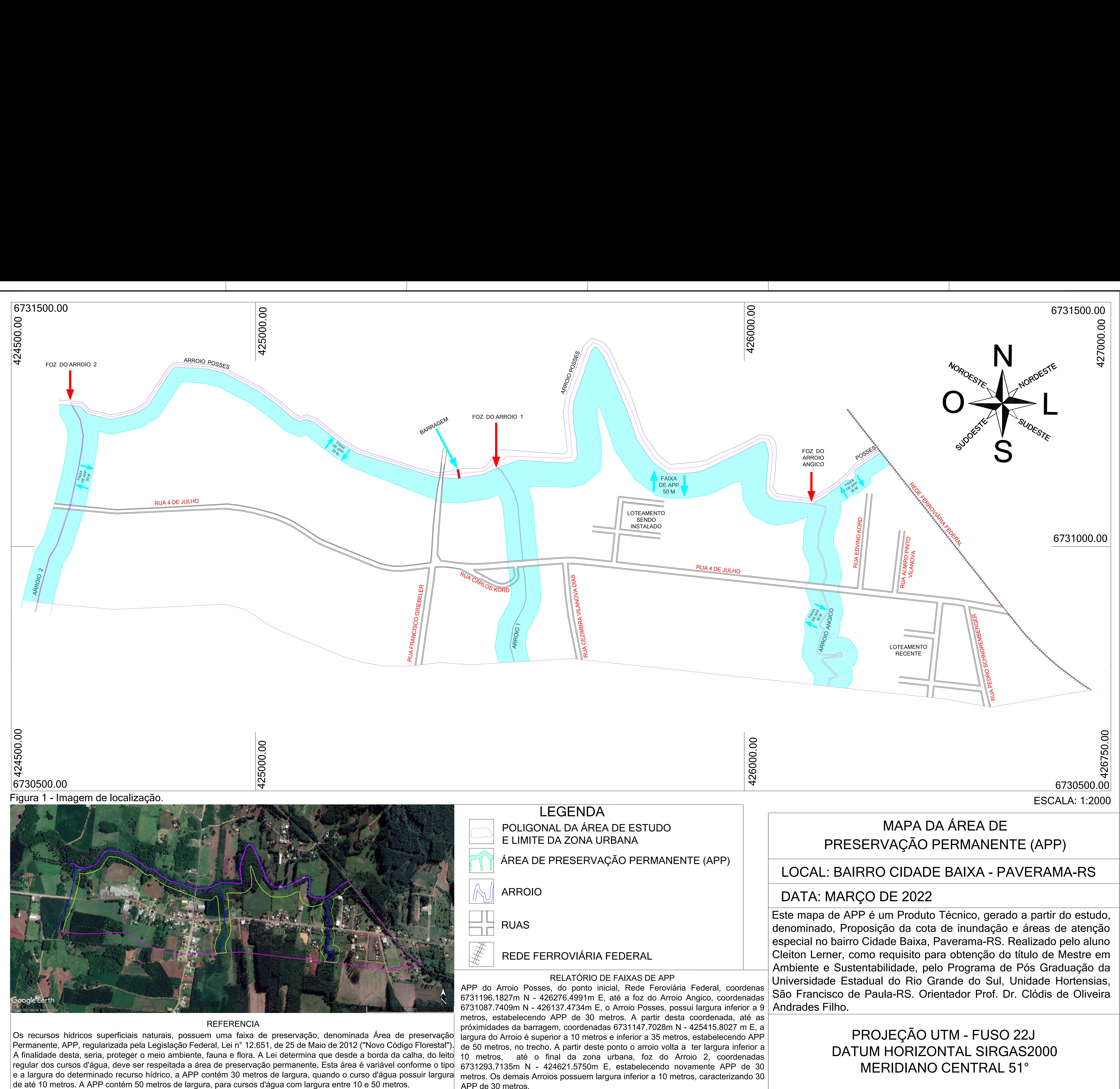

eer<br>CPA<br>C

RELATÓRIO DE FAIXAS DE APP<br>
RELATÓRIO DE FAIXAS DE APP<br>
6731196.1827m N - 426276.4991m E, até a foz do Arroio Angico, coordenada<br>
6731087.7409m N - 426137.4734m E, o Arroio Posses, possui largura inferior a<br>
metros, estabe s s g s a p a APP do Arroio Posses, do ponto inicial, Rede Feroviária Federal, coordenas<br>6731196.1827m N - 426276.4991m E, até a foz do Arroio Angico, coordenadas<br>6731087.7409m N - 426137.4734m E, o Arroio Posses, possui largura inferio RELATÓRIO DE FAIXAS DE APP<br>
RELATÓRIO DE FAIXAS DE APP<br>
APP do Arroio Posses, do ponto inicial, Rede Feroviária Federal, coordenas<br>
6731196.1827m N - 426276.4991m E, até a foz do Arroio Angico, coordenadas<br>
6731087.7409m N P N N C C N é t l á N RELATÓRIO DE FAIXAS DE APP<br>APP do Arroio Posses, do ponto inicial, Rede Feroviária Federal, coordenas<br>6731196.1827m N - 426276.4991m E, até a foz do Arroio Angico, coordenadas<br>6731087.7409m N - 426137.4734m E, o Arroio Pos APP de 30 metros.

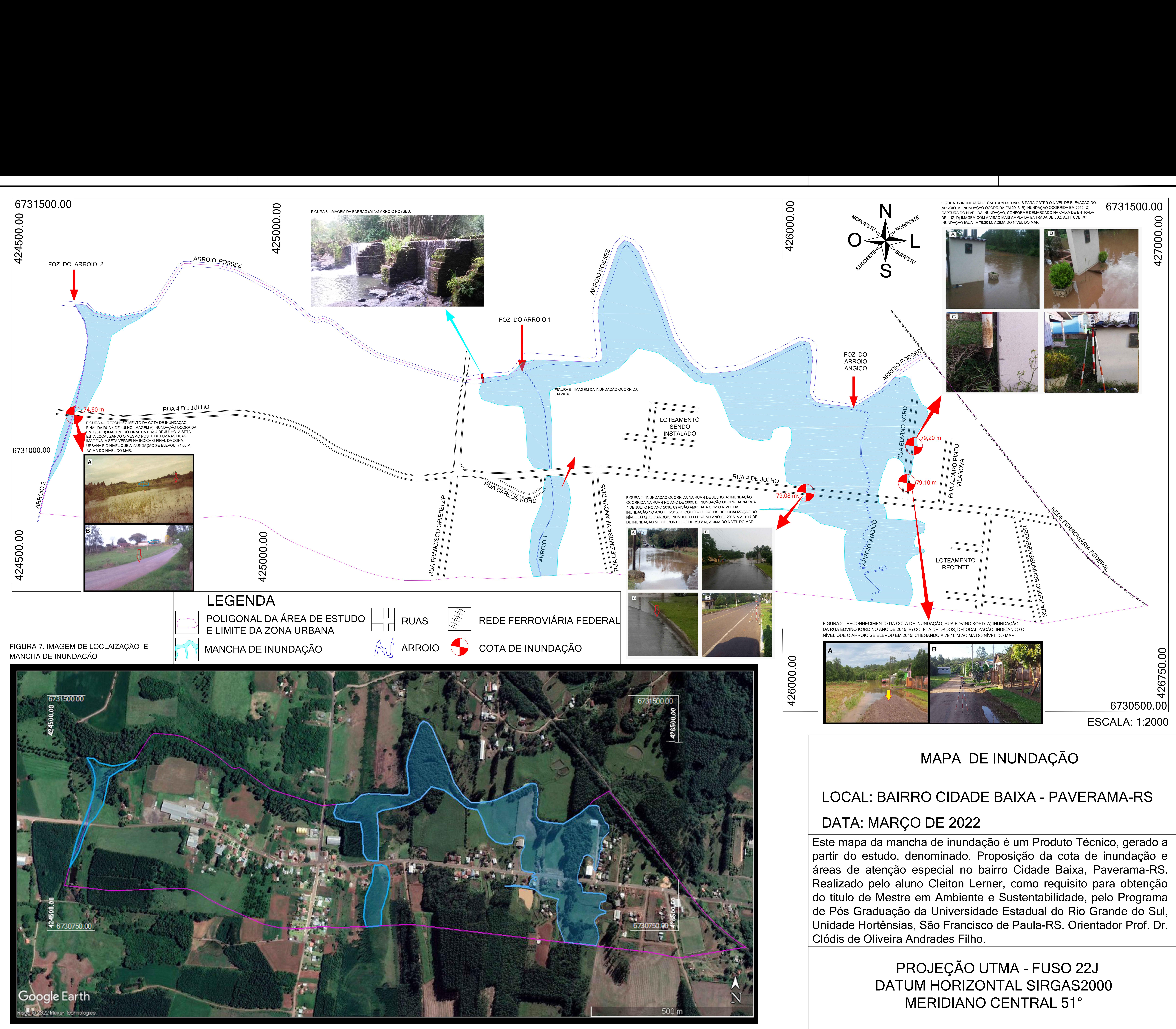